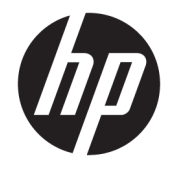

# מדריך עזר לרכיבי חומרה

HP ProDesk 600 G3 SFF עסקי בשמח

© Copyright 2016 HP Development Company, L.P.

Microsoft ו-Windows הם סימנים מסחריים או םימנסי םייסחרמ םימרשו של Microsoft Corporation בארצות הברית ו/או במדינות אחרות.

המידע המובא במסמך זה עשוי להשתנות ללא הודעה. תנאי האחריות היחידים התקפים למוצרים של HP מפורטים בהצהרות האחריות המפורשות המצורפות למוצרים ולשירותים אלה. אין לפרש דבר מהכתוב במסמך זה כבסיס לאחריות נוספת. HP לא תישא באחריות לתקלות טכניות או לתקלות עריכה או להשמטות במסמך זה.

מהדורה ראשונה: נובמבר 2016

מק"ט מסמך: 913309-BB1

#### **דעההו תודאו צרהמו**

מדריך זה מתאר את המאפיינים הנפוצים ברוב הדגמים. ייתכן שמאפיינים מסוימים לא יהיו זמינים במחשב שברשותך.

#### **יתנא מושיש תכנובתו**

על-ידי התקנה, העתקה, הורדה, או כל צורה אחרת של שימוש במוצר תוכנה כלשהו המותקן מראש במחשב זה, הנך מסכים להתקשר בתנאים של הסכם רישיון למשתמש הקצה (EULA) של HP. אם אינך מקבל את התנאים של הסכם רישיון זה, הפתרון היחיד הוא להחזיר את המוצר כולו בלי שנעשה בו שימוש (חומרה ותוכנה) תוך 14 יום, על מנת לקבל החזר בהתאם למדיניות ההחזרים של המשווק.

לקבלת מידע נוסף או לדרישה של החזר כספי מלא בגין המחשב, פנה למשווק.

### **תודאו ספר זה**

תדריך זה מספק מידע בסיסי לשדרוג מחשב עסקי מתוצרת HP ProDesk.

- **. <mark>אזהרה!</mark> מצביע על מצב מסוכן כלומר, מצב שאם לא יימנע תוצאותיו <b>עלולות** להיות מוות או פציעה חמורה.
- ת <mark>זהירות: ת</mark>צביע על מצב מסוכן כלומר, מצב שאם לא יימנע תוצאותיו **עלולות** להיות פציעות קלות עד בינוניות.
- שוב: הערה שמציינת שהמידע חשוב אך אינו מתייחס לסיכונים אפשריים (לדוגמה, הודעות המתייחסות לנזקי רכוש). **T** הודעה שמתרה במשתמש כי כשל בביצוע התהליך בדיוק כפי שמתואר עלול לגרום לאובדן נתונים או לנזק לחומרה או לתוכנה. וכן, הערה שמכילה מידע חיוני שמסביר מושג או את הדרך להשלמת משימה.
	- הערה: מכיל מידע נוסף שנועד להדגיש או להשלים נקודות חשובות בטקסט הראשי. **.** 
		- <del>.</del> עצה: עצות מועילות להשלמת משימה.

iv

# תוכן העניינים

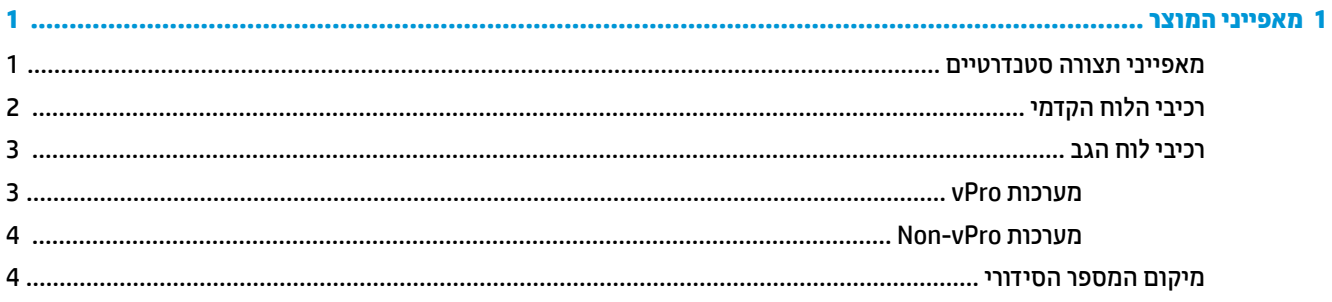

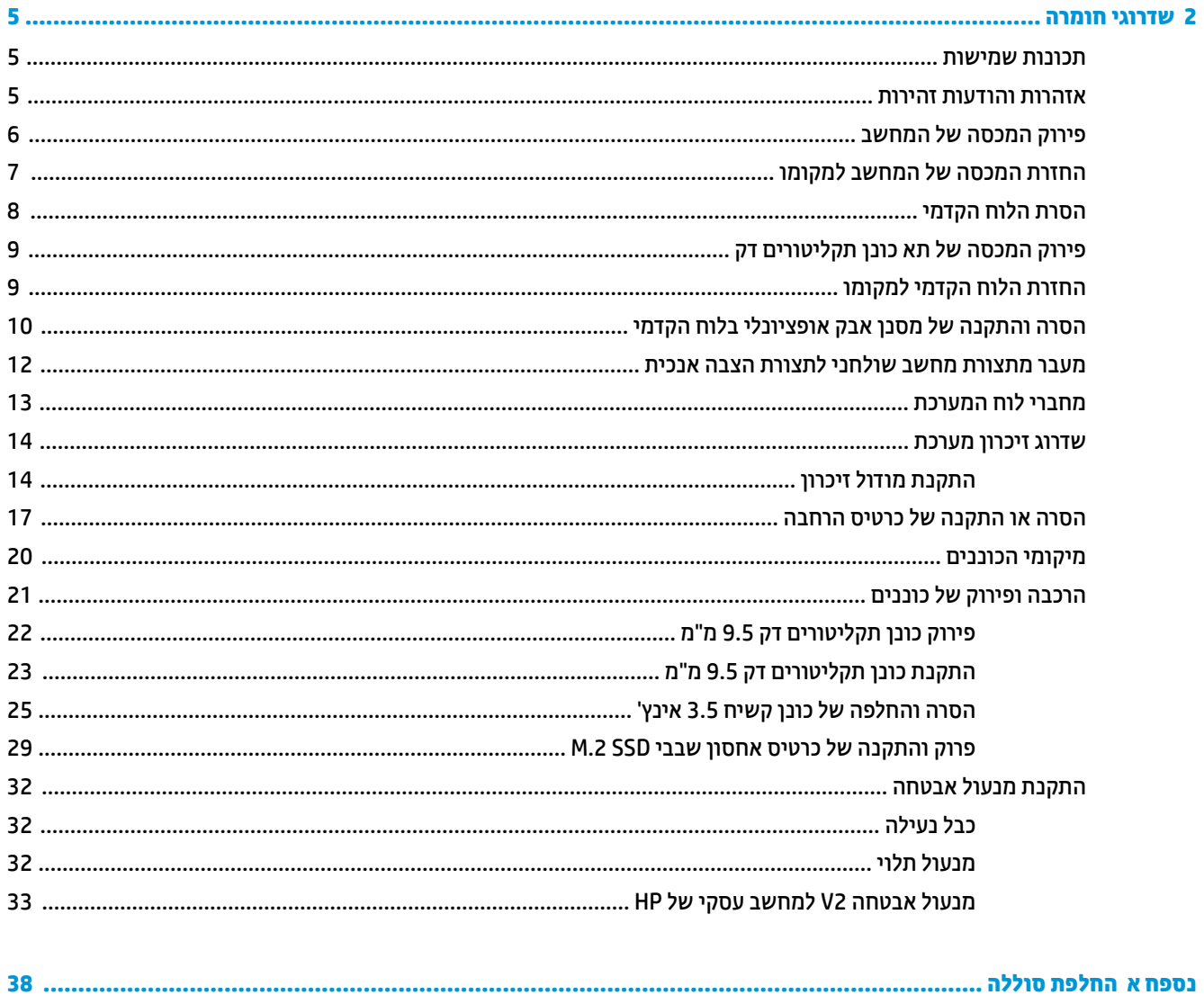

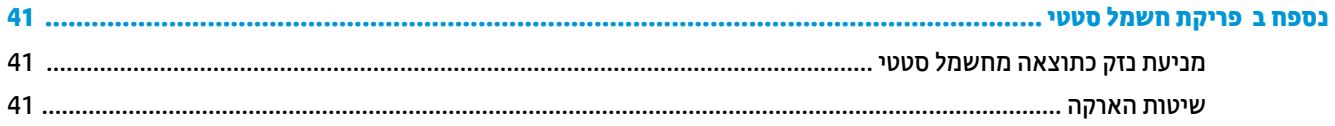

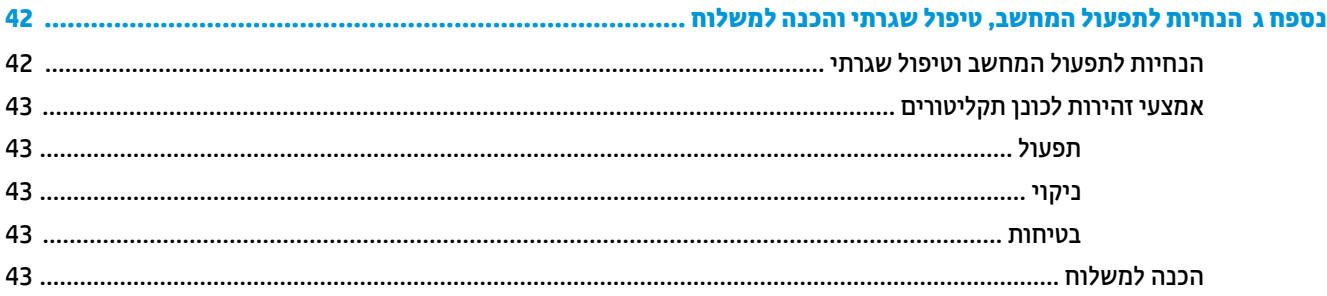

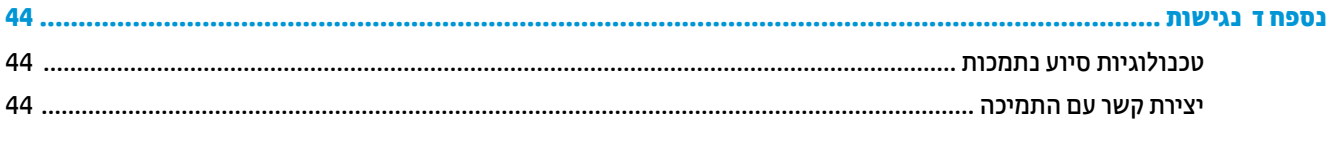

# **1 יניפיאמ צרהמו**

## **מאפייני תצורה סטנדרטיים**

<span id="page-6-0"></span>מאפייני המחשב עשויים להשתנות, בהתאם לדגם. למידע על סיוע ותמיכה טכנית וכדי ללמוד לעומק את מפרטי החומרה והתוכנה המותקנים בדגם המחשב שברשותך, הפעל את תוכנית השירות HP Support Assistant.

س**רה: | ניתן להציב דגם מחשב זה בהצבה אנכית או בהצבה אופקית על שולחן העבודה . <b>.** | מעבודה

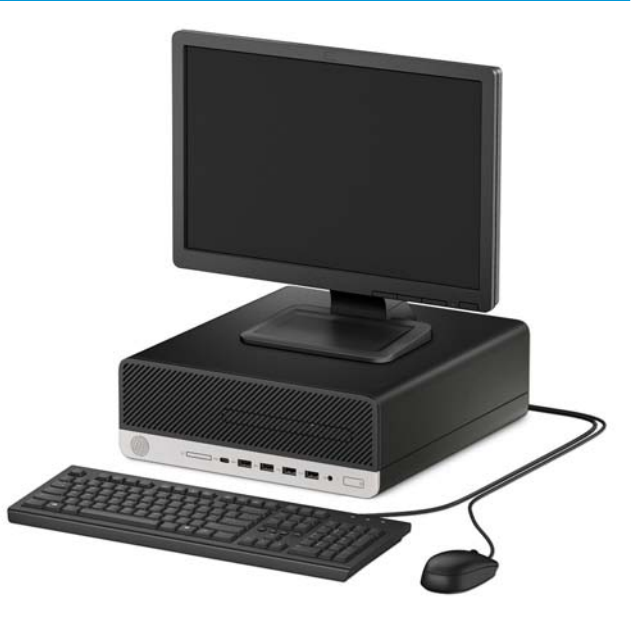

## **יבכיר חהלו ימהקד**

<span id="page-7-0"></span>תצורת הכוננים עשויה להשתנות בהתאם לדגם. בדגמים מסוימים התא של כונן התקליטורים סגור במכסה.

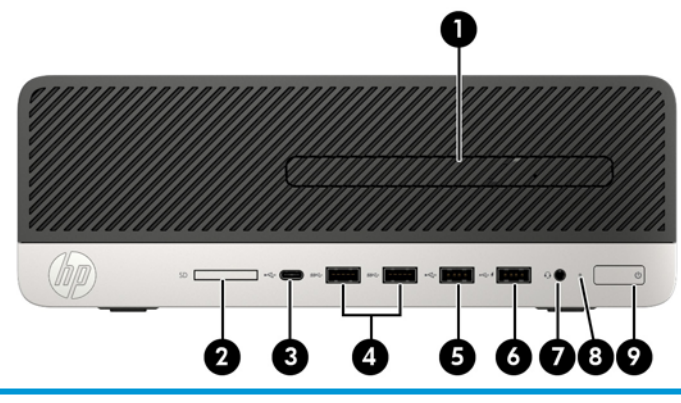

#### **יבכיר חהלו ימהקד**

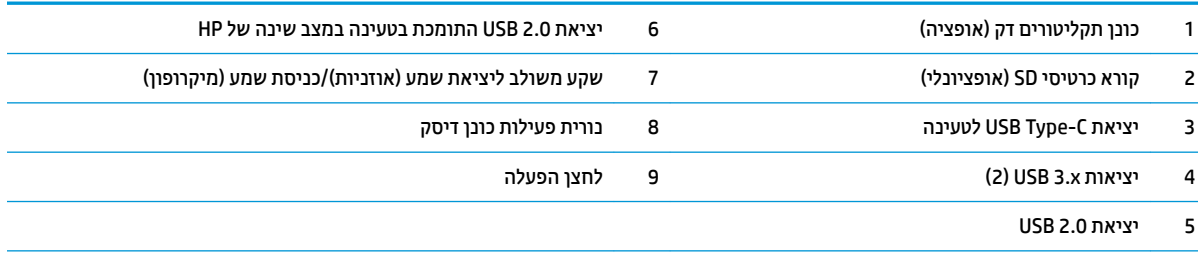

<mark>הערה: הכווית על לחצן ההפעלה מאיוה כוגיל בלבן כאשר המחשב פעיל. אם הנווית מהבהבת באדום, יש בעיה במחשב והנורית מציגה קוד אבחון. עיין</mark> במדריך *Maintenance and Service Guide* (מדריך תחזוקה ושירות) כדי להבין את משמעות הקוד.

## **יבכיר חלו הגב**

<span id="page-8-0"></span>ותערכות שאינן vPro עיין בתמונות או בטבלאות של הרכיבים על גב מערכות סידי עליין בתמונות או

### **תכומער vPro**

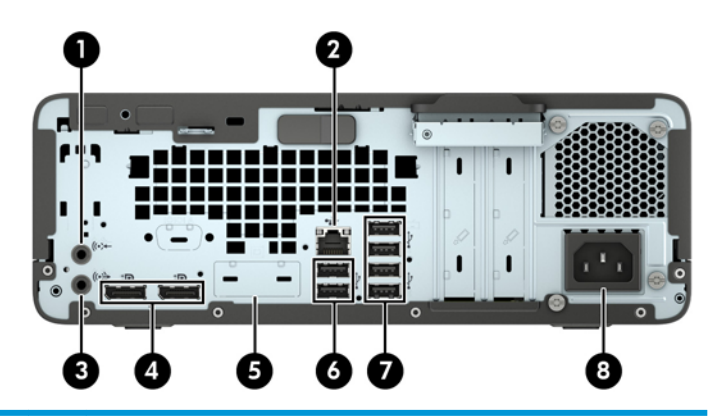

#### **יבכיר חלו הגב**

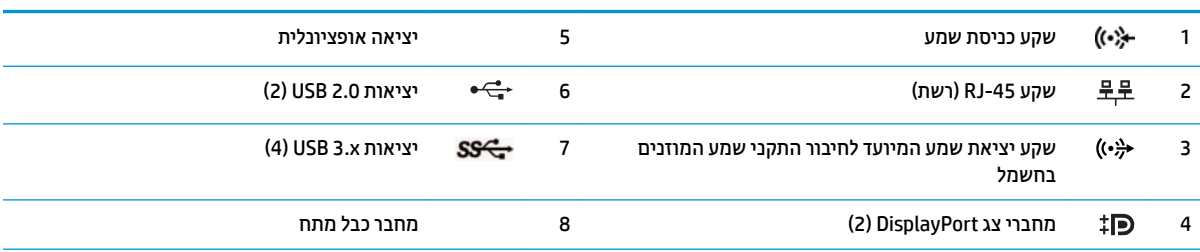

<mark>הערה: ייתכן שתוכל להוסיף לדגם שברשותך יציאות אופציונליות נוספות הזמינות לרכישה מ-HP.</mark>

כאשר מחברים התקן לאחד משקעי השמע, מופיע דו-שיח ובו שאלה אם הכוונה היא לחבר לשקע מיקרופון או ערכת ראש. ניתן להגדיר מחדש את תצורת השקעים בכל עת בהקלקה כפולה על סמל Audio Manager (מנהל השמע) בשורת המשימות של Windows.

אם מותקן כרטיס גרפי באחד מחריצי לוח המערכת, ניתן להשתמש בו-זמנית במחברי הווידיאו שבכרטיס הגרפי הנפרד ו/או בכרטיס הגרפי המשולב בלוח המערכת. כרטיס המסך והתוכנה הספציפיים המותקנים קובעים את אופן הפעולה.

ניתן להשבית את הכרטיס הגרפי המובנה בלוח המערכת על-ידי שינוי ההגדרות ב-BIOS F10.

### **Non-vPro תכומער**

<span id="page-9-0"></span>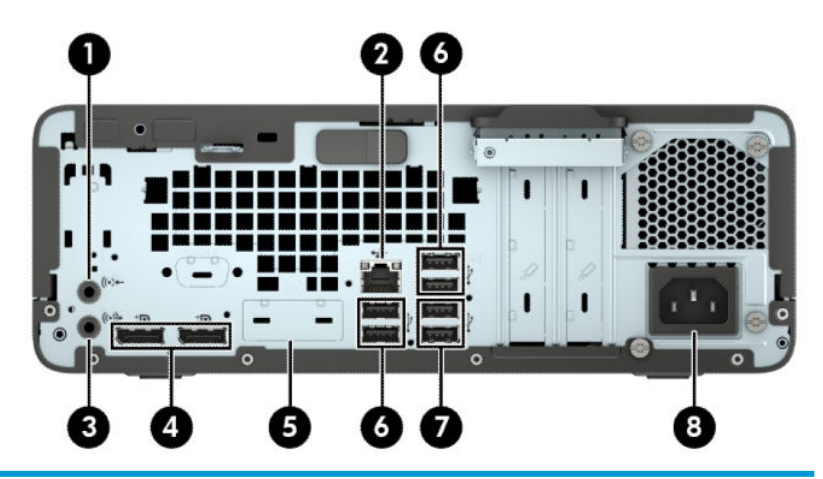

#### **יבכיר חלו הגב**

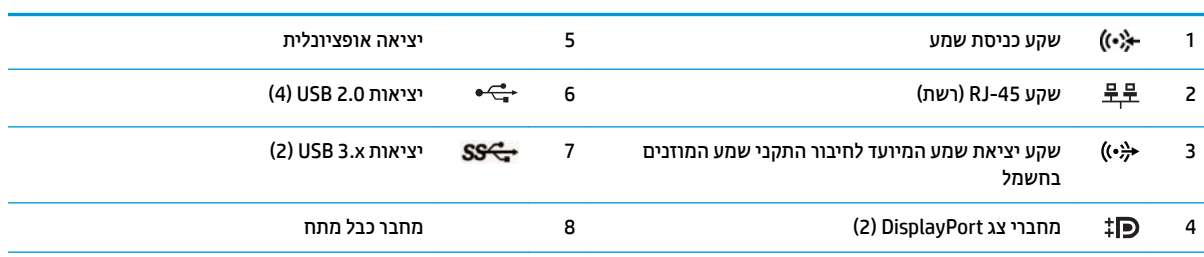

הערה: ייתכן שתוכל להוסיף לדגם שברשותך יציאות אופציונליות נוספות הזמינות לרכישה מ-HP.

כאשר מחברים התקן לאחד משקעי השמע, מופיע דו-שיח ובו שאלה אם הכוונה היא לחבר לשקע מיקרופון או ערכת ראש. ניתן להגדיר מחדש את תצורת השקעים בכל עת בהקלקה כפולה על סמל Audio Manager (מנהל השמע) בשורת המשימות של Windows.

אם מותקן כרטיס גרפי באחד מחריצי לוח המערכת, ניתן להשתמש בו-זמנית במחברי הווידיאו שבכרטיס הגרפי הנפרד ו/או בכרטיס הגרפי המשולב בלוח .<br>המערכת. כרטיס המסך והתוכנה הספציפיים המותקנים קובעים את אופן הפעולה.

ניתן להשבית את הכרטיס הגרפי המובנה בלוח המערכת על-ידי שינוי ההגדרות ב-BIOS F10.

### **םקוימ ספרהמ ירודיהס**

לכל מחשב יש מספר סידורי ייחודי ומספר זיהוי מוצר, הממוקמים על המעטה החיצוני של המחשב. הקפד שמספרים אלה יהיו בידך בעת פניה לשירות לקוחות לצורך קבלת עזרה.

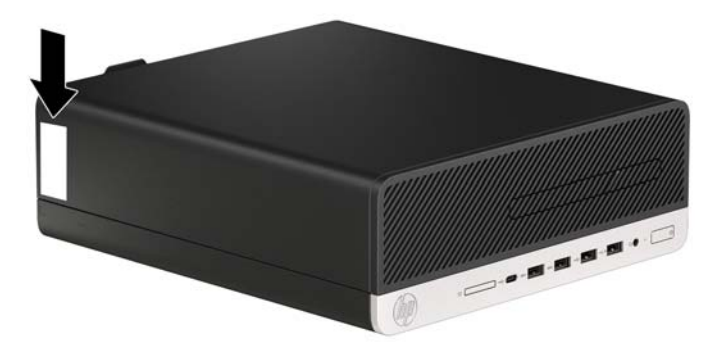

# **2 יגורשד המרחו**

### **תכונות שמישות**

<span id="page-10-0"></span>המחשב מצויד במנגנונים שנועדו להקל על שדרוגו ועל תחזוקתו. לביצוע חלק מתהליכי ההתקנה המתוארים בפרק זה נדרש תברג כוכב Torx T15 או מברג שטוח.

### **תואזהר תדעוהוו תורזהי**

לפני ביצוע שדרוג, ודא שקראת היטב את כל ההוראות, הודעות הזהירות והאזהרות שבמדריך זה.

<u>גו אזהרה! בלהפחתת הסיכון לפגיעה אישית כתוצאה מהתחשמלות, מגע במשטחים חמים או שריפה:  $\Delta$ </u>

נתק את כבל המתח משקע החשמל ואפשר לרכיבי המערכת הפנימיים להתקרר לפני שתיגע בהם.

יש להימנע מחיבור קווי תקשורת או קווי טלפון למחברי בקר ממשק הרשת (NIC).

אל תשבית את תקע ההארקה של כבל החשמל. תקע ההארקה הוא פריט בטיחותי חשוב.

חבר את כבל החשמל לשקע חשמלי מוארק (מחובר לאדמה) שקל לגשת אליו בכל עת.

כדי להקטין את הסיכון לפציעה חמורה, קרא את מדריך *הוראות בטיחות ונוחות*. המדריך מתאר התקנה נכונה של תחנת עבודה, יציבה נכונה וכן הרגלי עבודה נכונים ובריאים עבור משתמשי מחשבים. ה *מדריך לבטיחות ונוחות* גם מספק מידע בטיחות השוב בנוגע לחשמל ומכניקה. ניתן למצוא את *המדויך לבטיחות ונוחות* גם באינטרנט, באתר http://www.hp.com/ergo

**. אזהרה!** בפנים יש חלקים נעים וחלקים המוזנים במתח.

נתק את הזנת המתח לציוד לפני הסרת המארז.

התקן בחזרה את המארז ואבטח אותו לפני חיבור הזנת המתח מחדש לציוד.

וח שוב: תשמל סטטי עלול לגרום נזק לרכיבים אלקטרוניים של המחשב או לציוד אופציונלי. לפני ביצוע ההליכים הבאים, **"**ה הקפד לפרוק מגופך חשמל סטטי על-ידי נגיעה בחפץ מתכתי מוארק כלשהו. ראה פריקת חשמל סטטי בעמוד 41 לקבלת מידע נוסף.

כשהמחשב מחובר למקור מתח חשמלי, לוח המערכת מקבל מתח כל הזמן. יש לנתק את כבל המתח ממקור המתח לפני פתיחת המחשב כדי למנוע נזק לרכיבים פנימיים.

## **וקרפי המכסה של בשהמח**

כדי לגשת לרכיבים פנימיים, עליך לפרק את המכסה.

- 1. הסר/נתק את כל התקני האבטחה המונעים את פתיחת המחשב.
- **2.** הסר מהמחשב את כל המדיה הנשלפת, כגון תקליטורים או כונני הבזק USB.
- 3. כבה את המחשב כראוי באמצעות מערכת ההפעלה, ולאחר מכן כבה את ההתקנים החיצוניים.
	- **4.** נתק את כבל המתח משקע החשמל, ונתק את ההתקנים החיצוניים.

<span id="page-11-0"></span>...<br>שות השוב: ללא קשר למצב ההפעלה, קיים תמיד מתח בלוח המערכת כל עוד המערכת מחוברת לשקע חשמל פעיל. יש <u>.</u> לנתק את כבל המתח ממקור המתח לפני פתיחת המחשב כדי למנוע נזק לוכיבים פנימיים.

- 5. אם המחשב מוצב על מעמד, הסר את המחשב מהמעמד והנח אותו כשחלקו התחתון כלפי מעלה.
- 6. החלק את תפס השחרור של המכסה ימינה (1) עד שינעל במקומו. עתה החלק את המכסה אחורה (2) והרם אותו מהמחשב (3).

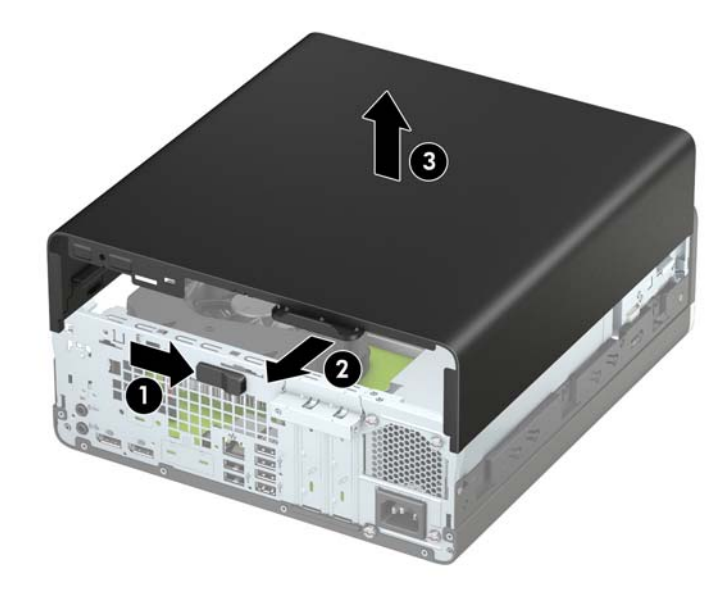

## **תזרהח המכסה של בשהמח מולמקו**

<span id="page-12-0"></span>ודא כי תפס השחרור של המכסה נעול במקומו, הנח את המכסה על המחשב (1) והחלק אותו קדימה (2). תפס השחרור ינוע .אוטומטית שמאלה וינעל את המכסה

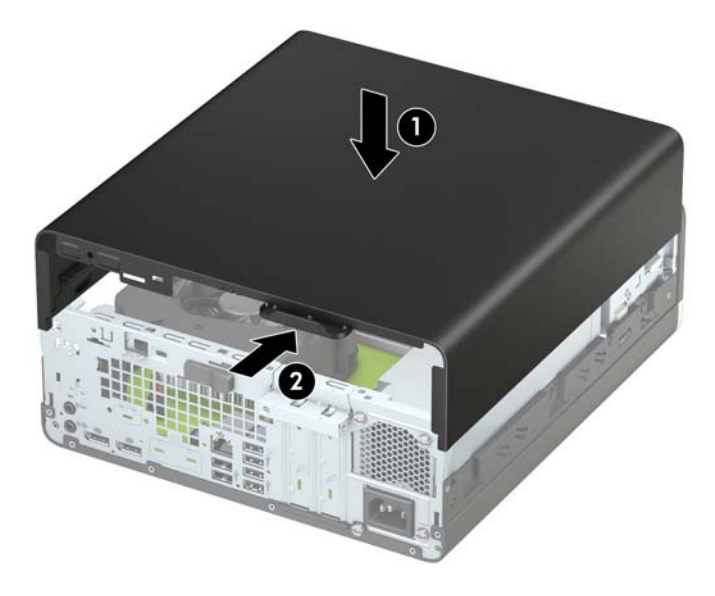

## **הסרת הלוח הקדמי**

- 1. הסר/נתק את כל התקני האבטחה המונעים את פתיחת המחשב.
- **.2** הסר בשמהמח את כל היהמד פתשלהנ , ןכגו םיריטותקל או יננכו זקהב USB.
- 3. כבה את המחשב כראוי באמצעות מערכת ההפעלה, ולאחר מכן כבה את ההתקנים החיצוניים.
	- **4.** נתק את כבל המתח משקע החשמל, ונתק את ההתקנים החיצוניים.

<span id="page-13-0"></span>.<br>ש**מוכ לא השוב: ללא קשר למצב ההפעלה, קיים תמיד מתח בלוח המערכת כל עוד המערכת מחוברת לשקע חשמל פעיל. יש <u>.</u>** לנתק את כבל המתח ממקור המתח לפני פתיחת המחשב כדי למנוע נזק לוכיבים פנימיים.

- 5. אם המחשב מוצב על מעמד, הסר את המחשב מהמעמד והנח אותו כשחלקו התחתון כלפי מעלה.
	- **6.** פרק את המכסה של המחשב. ראה <u>פירוק המכסה של המחשב בעמוד 6</u>.
- 7. הרם את ארבע הלשוניות שבחלק העליון של הלוח הקדמי (1), סובב את הלוח (2) והסר אותו מהמארז.

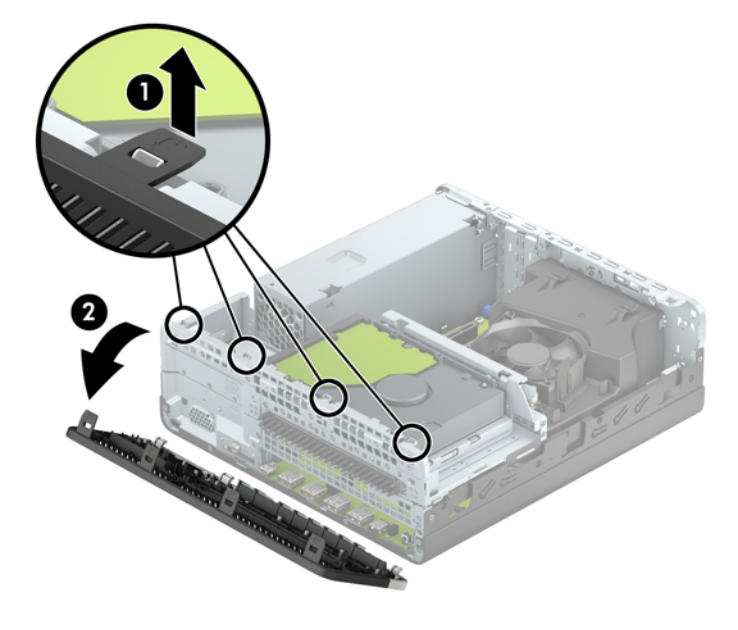

## **וקרפי המכסה של את נןכו םיריטותקל קד**

<span id="page-14-0"></span>בדגמים מסוימים תא כונן התקליטורים סגור במכסה. כדי להתקין כונן תקליטורים, עליך להסיר תחילה את המכסה. כדי להסיר את המכסה:

- 1. הסר את המכסה ואת הלוח הקדמי של המחשב.
- <mark>2.</mark> לאחר מכן לחץ פנימה את הלשונית שבצד השמאלי של המכסה (1), סובב את המכסה והוצא אותו מהלוח הקדמי (2).

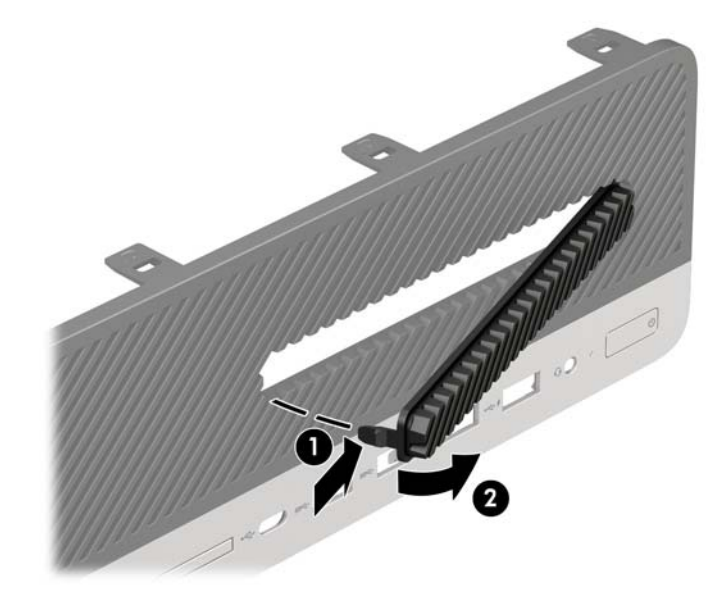

## **תזרהח חהלו ימהקד מולמקו**

הכנס את ארבע הלשוניות שבתחתית הלוח הקדמי לחורים המלבניים שבמארז (1) וסובב את החלק העליון של הלוח אל המארז (2) עד שיינעל בנקישה למקומו.

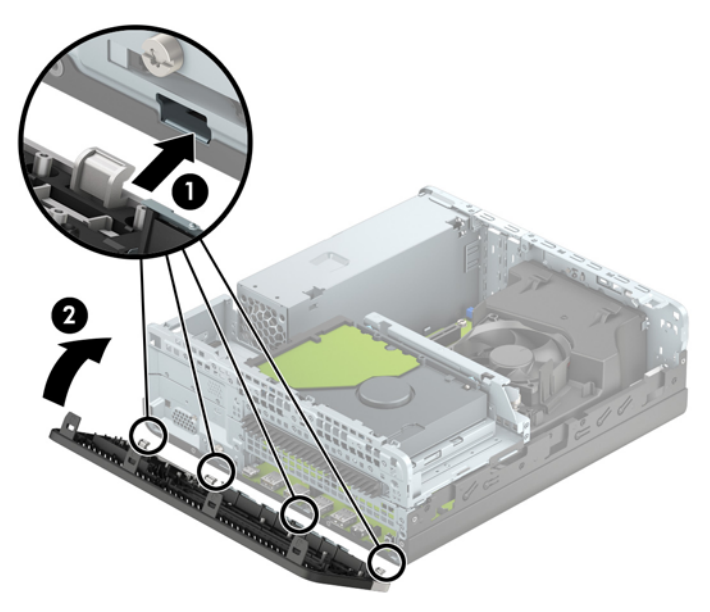

## **ההסר התקנהו של סנןמ אבק ילנופציאו חבלו ימהקד**

<span id="page-15-0"></span>דגמים מסוימים מצוידים במסנן אבק אופציונלי המורכב בלוח הקדמי. מעת לעת, יש לנקות את מסנן האבק כדי למנוע חסימה של זרימת האוויר דרך המחשב, עקב הצטברות אבק על המסנן.

...<br>@ **הערה: \_ מסנן אבק אופציונלי להרכבה בלוח הקדמי זמין לרכישה מ-HP.** 

כדי להסיר, לנקות ולהחזיר למקומו מסנן אבק:

- 1. כבה את המחשב כראוי באמצעות מערכת ההפעלה, ולאחר מכן כבה את ההתקנים החיצוניים.
	- **2.** נתק את כבל המתח משקע החשמל, ונתק את ההתקנים החיצוניים.

<mark>ੇ</mark> הערה: ללא קשר למצב ההפעלה, קיים תמיד מתח בלוח המערכת כל עוד המערכת מחוברת לשקע חשמל פעיל. יש לנתק את כבל המתח ממקור המתח לפני פתיחת המחשב כדי למנוע נזק לרכיבים פנימיים.

 $\,$ 3. יכדי להסיר את המסנן אבק, השתמש באצבעותיך כדי לשחרו את הלשוניות במקומות המסומנים באיור שלהלן ולהפריד את המסנן מהלוח הקדמי.

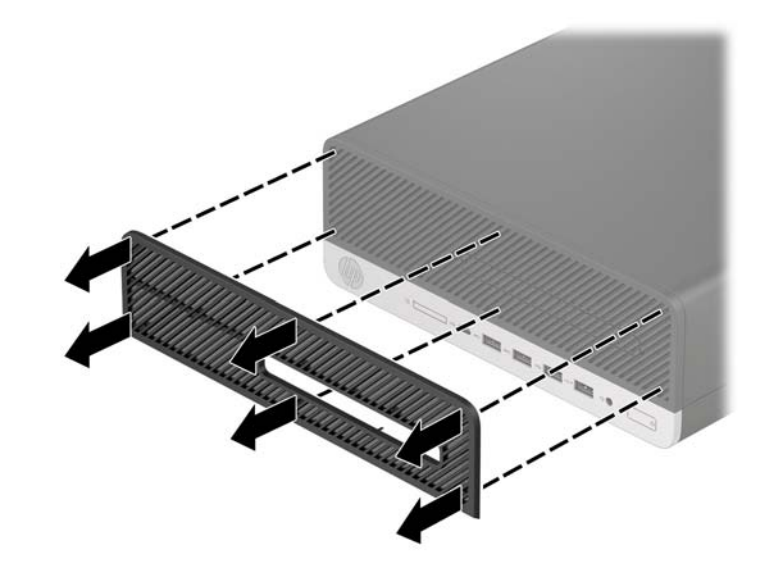

**4.** השתמש במברשת רכה או במטלית כדי לנקות את האבק מהמסנן. אם המסנן מלוכלך מאוד, שטוף אותו במים.

5. כדי להחזיר את המסנן האבק, לחץ בחוזקה את הלשוניות במקומות המסומנים באיור שלהלן לתוך הלוח הקדמי.

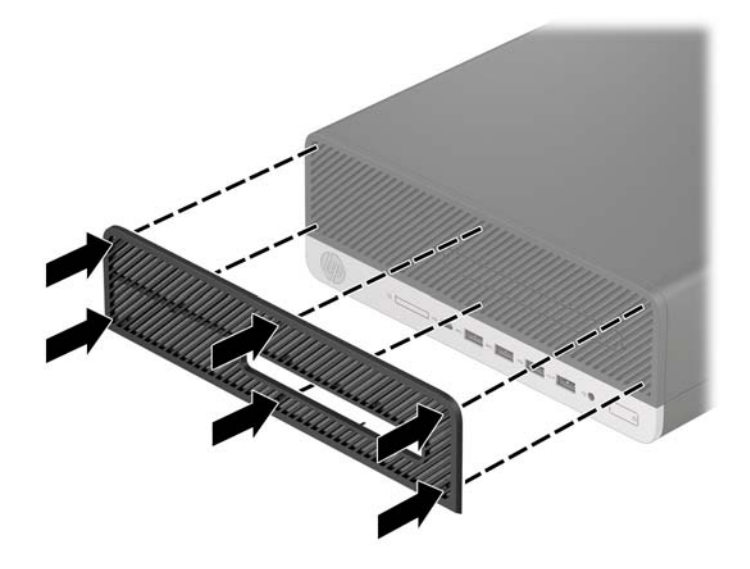

**6.** חבר מחדש את כבל המתח וכל התקן חיצוני אחר והפעל את המחשב.

## **מעבר תרמתצו בשמח ישולחנ תרלתצו הצבה תכיאנ**

<span id="page-17-0"></span>ניתן להשתמש במחשב Small Form Factor בתצורת הצבה אנכית עם מעמד אופציונלי להצבה אנכית שניתן לרכישה מ-HP.

میں השתר השתיכה המחשב בתצורת הצבה אנכית, HP ממליצה להשתמש במעמד אופציונלי להצבה אנכית. <mark>(</mark>

- 1**.** הסר/נתק את כל התקני האבטחה המונעים את הזזת המחשב ממקומו.
- **.2** הסר בשמהמח את כל היהמד פתשלהנ , ןכגו םיריטותקל או יננכו זקהב USB.
- 3. כבה את המחשב כראוי באמצעות מערכת ההפעלה, ולאחר מכן כבה את ההתקנים החיצוניים.
	- **4.** נתק את כבל המתח משקע החשמל, ונתק את ההתקנים החיצוניים.
- <u>עוב: בללא קשר למצב ההפעלה, קיים תמיד מתח בלוח המערכת כל עוד המערכת מחוברת לשקע חשמל פעיל. יש <mark>?</mark></u> לנתק את כבל המתח ממקור המתח לפני פתיחת המחשב כדי למנוע נזק לוכיבים פנימיים.
	- <mark>5. זהח החיק את המחשב בצורה אנכית כשצדו הימני פונה כלפי מטה והנח אותו בתוך המעמד האופציונלי.</mark>

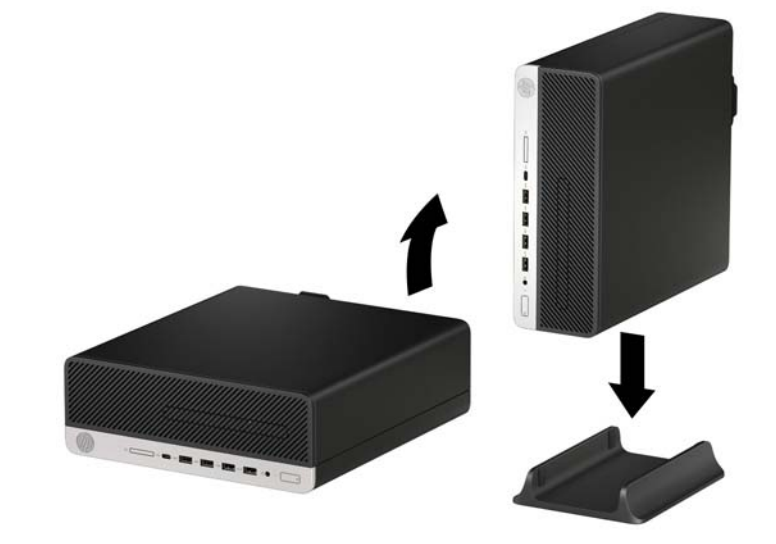

**6.** חבר מחדש את כבל המתח וכל התקן חיצוני אחר והפעל את המחשב.

ه السلام: דא כי בכל הצדדים של המחשב קיים שטח פנוי בגודל של 10.2 סנטימטרים (4 אינץ') לפחות, נקי מחפצים <mark>('</mark> מפריעים.

**7.** על את התקני האבטחה ששוחררו לצורך הזזת המחשב ממקומו.

## **מחברי לוח המערכת**

<span id="page-18-0"></span>היעזר באיור ובטבלה שלהלן כדי לזהות את מחברי לוח המערכת בדגם שברשותך.

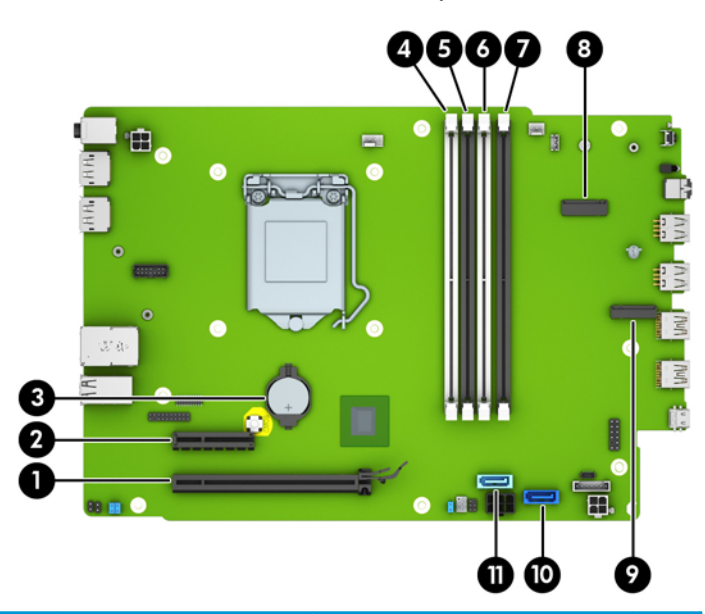

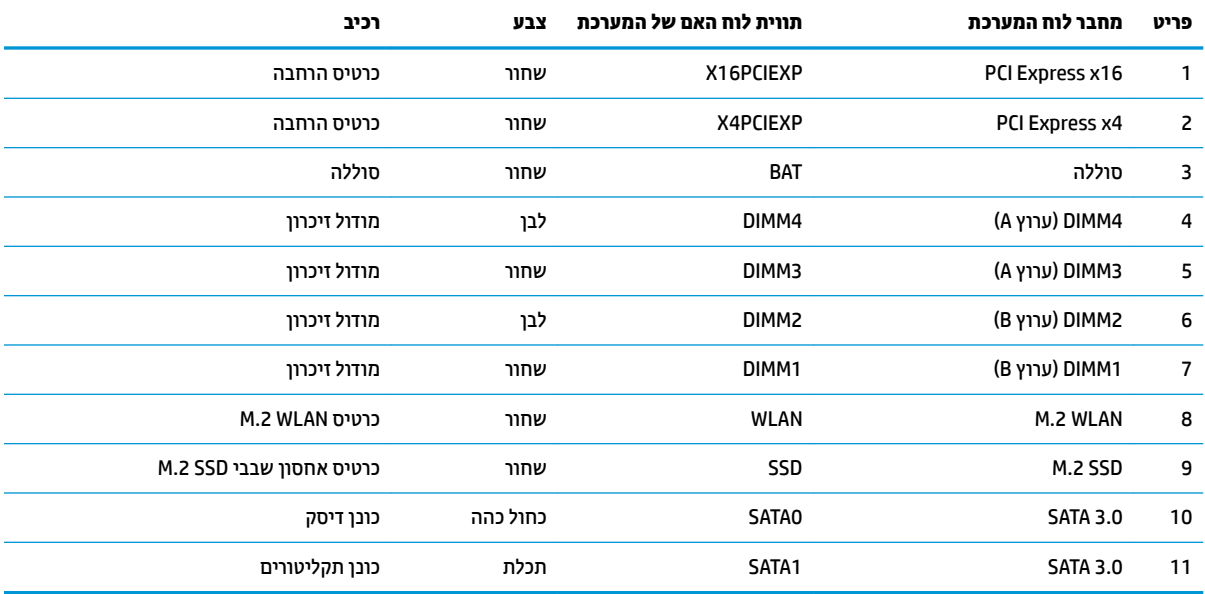

## **גורשד ןוכרזי כתמער**

<span id="page-19-0"></span>למחשב מצורפים רכיבי DIMM התומכים בקצב נתונים כפול 4, עם מודולי זיכרון גישה אקראית דינמי סינכרוני (-DDR4 ).SDRAM

בשקעי הזיכרון בלוח המערכת מותקן מראש מודול זיכרון אחד לפחות. כדי לתמוך בזיכרון המרבי, ניתן להתקין בלוח המערכת רכיבי זיכרון בקיבולת כוללת של .בתצורת ערוץ כפול להשגת ביצועים גבוהים64 64

לפעולה תקינה של המערכת, רכיבי DIMM חייבים לעמוד במפרטים שלהלן:

- 288 פינים בהתאמה לתקן התעשייה
- Unbuffered non-ECC PC4-19200 DDR4-2400 MHz-compliant
	- יולדמו ןוכריז SDRAM4-DDR 1.2 טולו
	- )17-17-17 של ןמוזת ) CAS latency 15 DDR4 2133 MHz-ב●
		- יננתו SPD JEDEC םיחיהכר

המחשב תומך באפשרויות הבאות:

- טכנולוגיות זיכרון ללא ECC בנפח 512Mb,512 ו-4Gb
	- מודולי זיכרון חד-צדדיים ודו-צדדיים
- יולדמו ןוכריז םיכנתמ םייבנו על ססיב יביכר ןוכריז 8x DDR ו16-x ;יולדמו ןוכריז DIMM םייהבנו על ססיב יביכר ןוכריז SDRAM 4x נםיא םיכנתמ

**ההער :** כתהמער אל תתפקד יאוכר אם ןתתקי יולדמו ןוכריז נםישא םיכנתמ .

### **התקנת ולדמו ןוכרזי**

בלוח המערכת מותקנים ארבעה שקעי זיכרון, שני שקעים לכל ערוץ. השקעים מסומנים בתוויות DIMM1, DIMM3, DIMM, ו-DIMM ו-DIMM . השקעים DIMM1 ו-DIMM2 פועלים בערוץ זיכרוו B. השקעים DIMM3 ו-DIMM4 פועלים בערוץ זיכרוו A.

המערכת תפעל באופן אוטומטי במצב ערוץ יחיד, במצב ערוץ כפול או במצב גמיש, בהתאם לאופן שבו מותקנים רכיבי ה-DIMM.

ه משבר ווה מעברית דיכרון של ערוץ יחיד או ערוץ כפול בלתי מאוזן גוררות ביצועי גרפיקה ירודים . של העבר הידור השל<br>של האות

- המערכת תפעל במצב ערוץ יחיד כאשר שקעי ה-DIMM מאוכלסים בערוץ אחד בלבד.
- המערכת תתפקד במצב ערוץ כפול בביצועים גבוהים יותר אם קיבולת הזיכרון הכוללת של מודולי DIMM בערוץ A שווה לקיבולת הזיכרון הכוללת של מודולי DIMM בערוץ B. הטכנולוגיה ורוחב ההתקן עשויים להשתנות מערוץ לערוץ. לדוגמה. אם ערוץ A מאוכלס בשני מודולי DIMM בנפח GB 1 וערוץ B מאוכלס במודול DIMM אחד בנפח CB המערכת תתפקד במצב ערוץ כפול.
- המערכת תתפקד במצב גמיש (flex) אם קיבולת הזיכרון הכוללת של מודולי DIMM בערוץ A אינה שווה לקיבולת הזיכרון הכוללת של מודולי DIMM בערוץ B. במצב גמיש, הערוץ שמאוכלס בכמות הזיכרון הקטנה יותר מכתיב את כמות הזיכרון הכוללת המוקצית לערוץ כפול ויתרת הזיכרון מוקצית לערוץ יחיד. להשגת מהירות מיטבית, על הערוצים להיות מאוזנים כך שכמות הזיכרון הגדולה ביותר תפוזר בין שניהם. אם ערוץ אחד יאוכלס ביותר זיכרון מאשר הערוץ השני, יש להקצות את הכמות הגדולה יותר לערוץ A. לדוגמה, אם מאכלסים את השקעים במודול DIMM אחד בנפח CGB בובשלושה מודולי DIMM בנפח GB 1 כל אחד, יש לאכלס את ערוץ A במודול DIMM בנפח GB 2 ובמודול DIMM אחד בנפח GB 1, ואת ערוץ B יש לאכלס בשני מודולי DIMM הנותרים בנפח GB 1 כל אחד. בתצורה זו, 4 GB יתפקדו כערוץ כפול ו-GB 1 יתפקדו כערוץ יחיד.
	- בכל אחד מהמצבים, מהירות הפעולה המרבית נקבעת על-ידי רכיב DIMM האיטי ביותר במערכת.

**שוד ב:** עליך לנתק את כבל המתח ולהמתין כ-30 שניות לשחרור המתח לפני שתוסיף או תסיר מודולי זיכרון. ללא תלות <u>\</u> במצב ההפעלה, תמיד מסופק מתח למודולי הזיכרון, כל עוד המחשב מחובר לשקע חשמלי פעיל. הוספה או הסרה של מודולי זיכרון כאשר קיים מתח עלולה לגרום נזק בלתי-הפיך למודולי הזיכרון או ללוח המערכת.

השקעים של רכיבי הזיכרון מצוידים במגעי זהב. בעת שדרוג זיכרון המחשב, חשוב להשתמש במודולי זיכרון עם מגעי זהב כדי למנוע שיתוך ו/או חמצון כתוצאה מאי-התאמה בין מתכות הבאות במגע זו עם זו.

חשמל סטטי עלול לגרום נזק לרכיבים אלקטרוניים של המחשב או לכרטיסים אופציונליים. לפני ביצוע ההליכים הבאים, הקפד לפרוק מגופך חשמל סטטי על-ידי נגיעה בחפץ מתכתי מוארק כלשהו. לקבלת מידע נוסף, עיין בסעיף <u>פריקת חשמל סטטי</u> בעמוד 41.

בעת הטיפול ביחידת זיכרון, היזהר לא לגעת במגעים. הנגיעה במגעים עלולה לפגוע ביחידה.

- **1.** הסר/נתק את כל התקני האבטחה המונעים את פתיחת המחשב.
- **2.** הסר מהמחשב את כל המדיה הנשלפת, כגון תקליטורים או כונני הבזק USB.
- 3. כבה את המחשב כראוי באמצעות מערכת ההפעלה, ולאחר מכן כבה את ההתקנים החיצוניים.
	- **4.** נתק את כבל המתח משקע החשמל, ונתק את ההתקנים החיצוניים.
- שו<mark>ב: עליך לנתק את כבל המתח ולהמתין כ-30 שניות לשחרור המתח לפני שתוסיף או תסיר מודולי זיכרון. ללא <u>I</u></mark> תלות במצב ההפעלה, תמיד מסופק מתח למודולי הזיכרון, כל עוד המחשב מחובר לשקע חשמלי פעיל. הוספה או הסרה של מודולי זיכרון כאשר קיים מתח עלולה לגרום נזק בלתי-הפיך למודולי הזיכרון או ללוח המערכת.
	- 5. אם המחשב מוצב על מעמד, הסר את המחשב מהמעמד.
		- **.6** פרק את סהכהמ של בשהמח .
	- <mark>. **אזהרה!** כד</mark>י להפחית את הסיכון לפגיעה אישית כתוצאה ממגע במשטחים חמים, אפשר לרכיבי המערכת הפנימיים **.** להתקרר לפני שתיגע בהם.
		- **7.** הסר את הלוח הקדמי.
		- 8. נתק את כבלי המתח והנתונים מהחלק האחורי של כל הכוננים בתא הכוננים.
		- **9.** פרק את תא הכוננים. דחוף פנימה את תפס השחרור בצד שמאל של תא הכוננים (1), הרם את צדו השמאלי של תא הכוננים למעלה (2), והחלק את הצד הימני של תא הכוננים החוצה מהמארז (3).

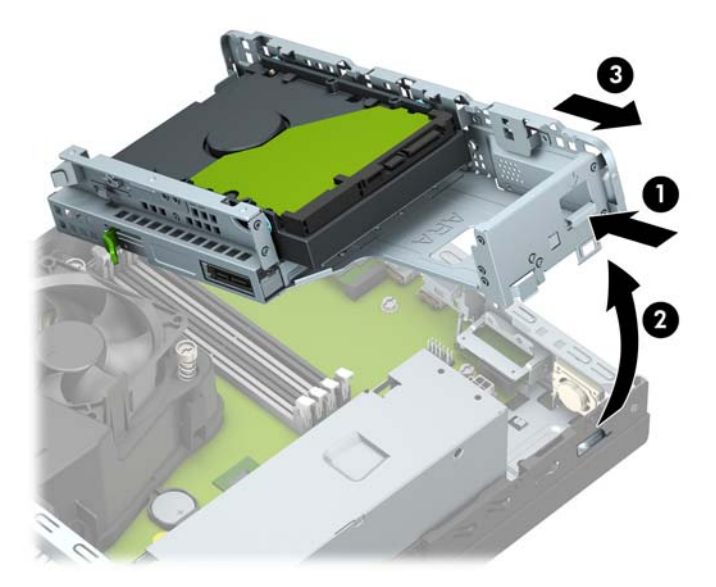

10. פתח את שני התפסים של שקע מודול הזיכרון (1), והכנס את מודול הזיכרון לשקע (2). לחץ כלפי מטה על המודול כדי להכניסו לשקע ובדוק כדי לוודא שהמודול יושב היטב במקומו. ודא שהתפסים נמצאים במצב סגור (3).

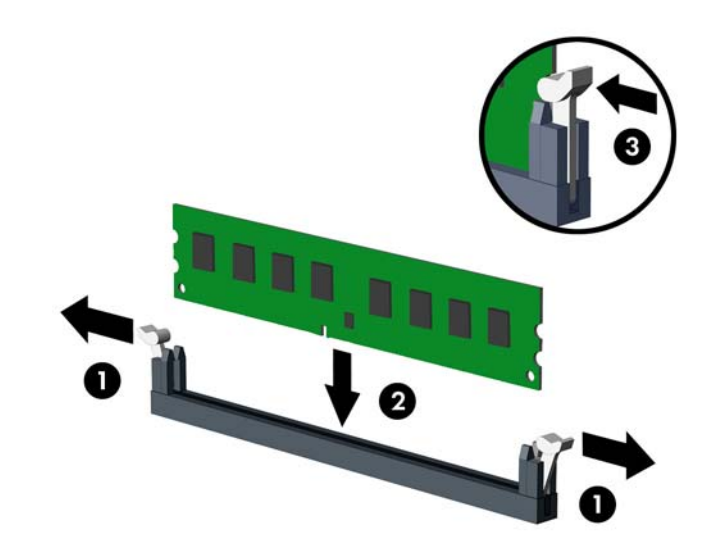

- <mark>ے **הערה:** ניתן להתקין מודול זיכרון בדרך אחת בלבד. יישר את החריץ שבמודול עם הלשונית שבשקע הזיכרון. "</mark> SIMM בצבע לבן. DIMM בצבע שחור לפני שקעי לקבלת ביצועים מיטביים, אכלס את השקעים כך שקיבולת הזיכרון תפוזר באופן שווה ככל האפשר בין ערוץ A וערוץ B.
	- **.11** רוזח על שלב 10 להתקנת םיולדמו םספינו .
- 12. החזר את תא הכוננים למקומו. החלק את הלשוניות בצד ימין של תא הכוננים לתוך החריצים במארז (1), ולאחר מכן לחץ את צדו השמאלי של תא הכוננים כלפי מטה לתוך המארז (2).

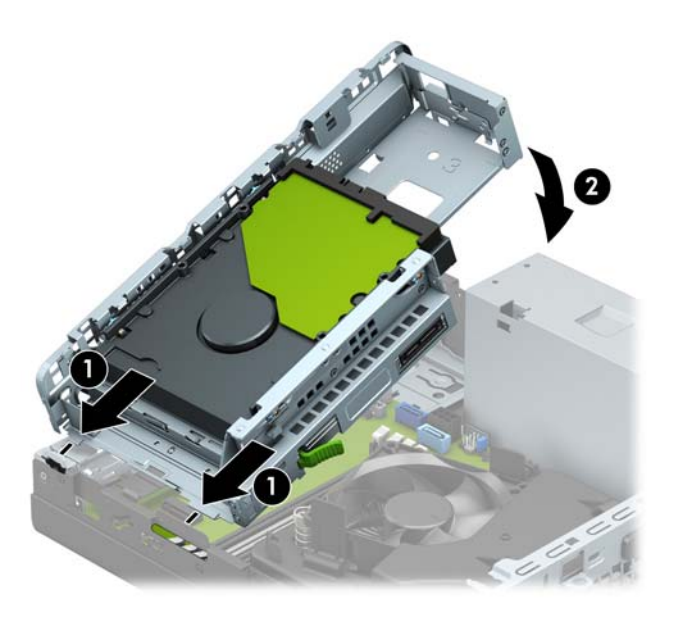

- 13. חבר מחדש את כבלי המתח והנתונים של כל כוננים בתא הכוננים.
	- 14. החזר את הלוח הקדמי למקומו.
	- 15. החזר את המכסה של המחשב למקומו.
	- 16. אם המחשב היה מוצב על מעמד, החזר אותו אל המעמד.
- <span id="page-22-0"></span>17. חבר מחדש את כבל המתח וכל התקן חיצוני אחר והפעל את המחשב. המחשב אמור לזהות אוטומטית, עם הפעלתו את הזיכרון הנוסף.
	- **18.** על התקני אבטחה ששוחררו כאשר המכסה הוסר.

## **ההסר או התקנה של סיכרט חבההר**

במחשב מותקן שקע אחד לכרטיס הרחבה מסוג PCI Express אם PCI ושקע אחד לכרטיס הרחבה מסוג X16 וPCI Express.

**ההער :** ישקע Express PCI םיכמתו אך רקו םסייכרטב פילופרב ךנמו .

.PCI Express x16 בשקע x16 או x8 ,x4 ,PCI Express x1 גסומ חבההר סיכרט ןלהתקי תןינ

בתצורות עם שני כרטיסים גרפיים, הכרטיס הראשון (הראשי) חייב להיות מותקן בשקע PCI Express x16.

להסרה, החלפה או הוספה של כרטיס הרחבה:

- 1. הסר/נתק את כל התקני האבטחה המונעים את פתיחת המחשב.
- **2.** הסר מהמחשב את כל המדיה הנשלפת, כגון תקליטורים או כונני הבזק USB.
- 3. כבה את המחשב כראוי באמצעות מערכת ההפעלה, ולאחר מכן כבה את ההתקנים החיצוניים.
	- **4.** נתק את כבל המתח משקע החשמל, ונתק את ההתקנים החיצוניים.

رשה היש האישה למצב ההפעלה, קיים תמיד מתח בלוח המערכת כל עוד המערכת מחוברת לשקע חשמל פעיל. יש <u>"</u> לנתק את כבל המתח ממקור המתח לפני פתיחת המחשב כדי למנוע נזק לרכיבים פנימיים.

- 5. אם המחשב מוצב על מעמד, הסר את המחשב מהמעמד.
	- **.6** פרק את סהכהמ של בשהמח .
- **7.** אתר את השקע הריק הנכון בלוח המערכת ואת חריץ ההרחבה המתאים בגב מארז המחשב.
	- 8. סובב את תפס השחרור של מכסה החריץ למצב פתוח.

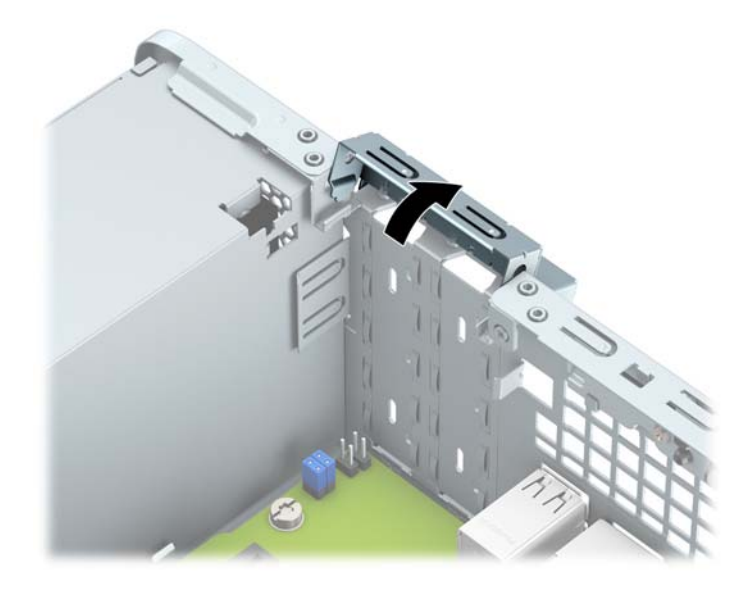

**9.** לפני התקנת כרטיס הרחבה, הסר את כיסוי חריץ ההרחבה או את כרטיס ההרחבה הקיים.

<sup>(</sup>第 <mark>הערה:</mark> לפני הסרת כרטיס הרחבה, נתק את כל הכבלים המחוברים לכרטיס ההרחבה.

**א.** אם אתה מתקין כרטיס הרחבה בשקע ריק, הסר את כיסוי חריץ ההרחבה המתאים בגב המארז. הכנס מברג שטוח לחריצים בחלק האחורי של מכסה חריץ ההרחבה (1) וטלטל את המכסה של החריץ קדימה ואחורה (2) כדי לשבור ולשחרר אותו מגוף המארז.

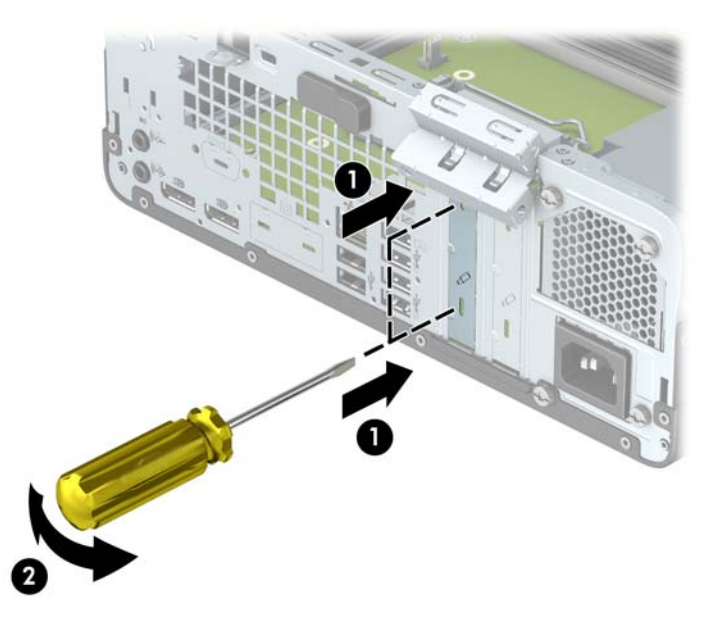

**ב.** בעת הוצאת כרטיס מסוג 4x PCI Express, החזק את הכרטיס בקצותיו וטלטל אותו בזהירות הלוך ושוב, עד לשחרור המחברים מהשקע. משוך את הכרטיס (1) מהשקע כלפי מעלה והרחק אותו מתוך המארז (2) כדי להסירו. היזהר שהכרטיס לא יישרט ממגע עם רכיבים אחרים.

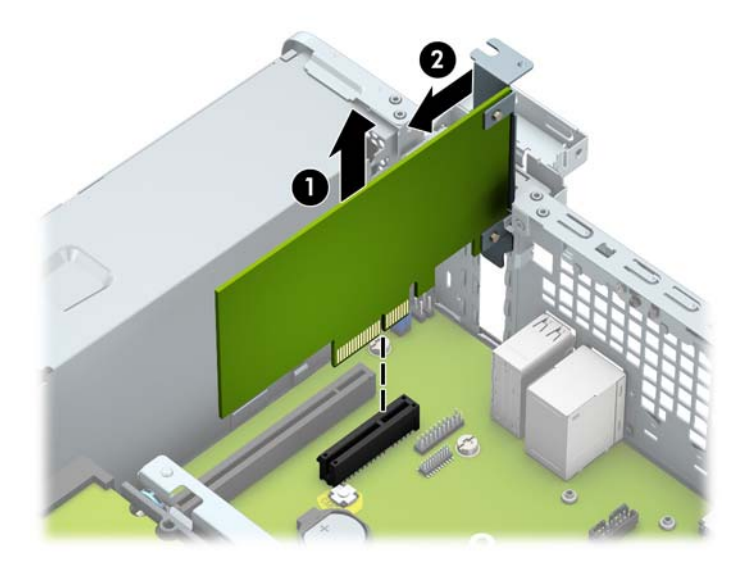

**ג.** יכדי להוציא כרטיס 16x PCI Express, משוך את תפס החיזוק בצדו האחורי של שקע ההרחבה והרחק אותו מהכרטיס (1), ואז טלטל בעדינות את הכרטיס מצד לצד, עד לשחרור מלא של המחברים מהשקע. משוך את הכרטיס (2) מהשקע כלפי מעלה והרחק אותו מתוך המארז (3) כדי להסירו. היזהר שהכרטיס לא יישרט ממגע עם רכיבים אחרים.

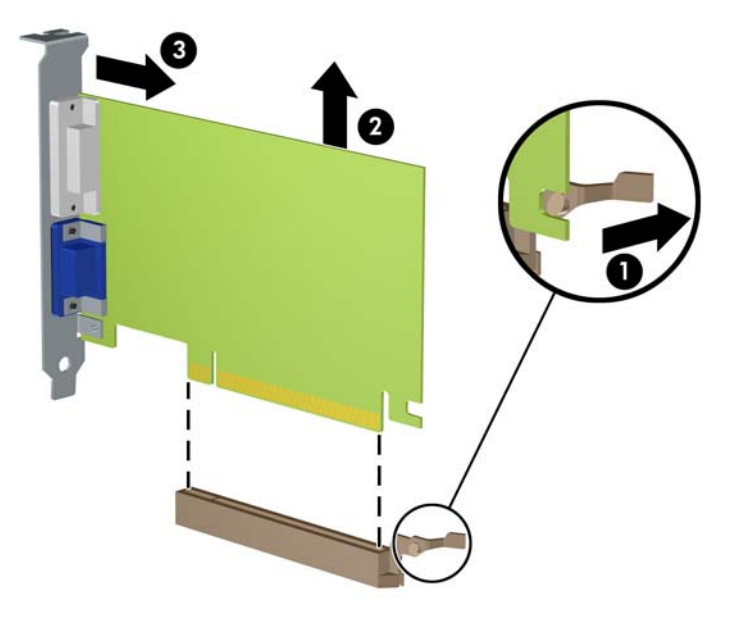

- **10.** אחסן את הכרטיס שהוסר באריזה אנטיסטטית.
- 1**1.** אם אינך מתקין כרטיס הרחבה חדש, התקן כיסוי חריץ הרחבה לסגירת הפתח.
- **שוב: לאחר הסרת כרטיס הרחבה, עליך להחליפו בכרטיס חדש או בכיסוי חריץ הרחבה, לצורך קירור תקין של <u>®</u>** הרכיבים הפנימיים בזמן שהמחשב פועל.
- <mark>.12 .</mark> להתקנת כרטיס הרחבה חדש, אחוז בכרטיס בדיוק מעל שקע ההרחבה בלוח המערכת והזז אותו לעבר גב המארז (1), כך שהתפס התחתון שעל הכרטיס יחליק לתוך החריץ הקטן שבמארז. לחץ על הכרטיס כלפי מטה לתוך שקע ההרחבה שבלוח המערכת (2).

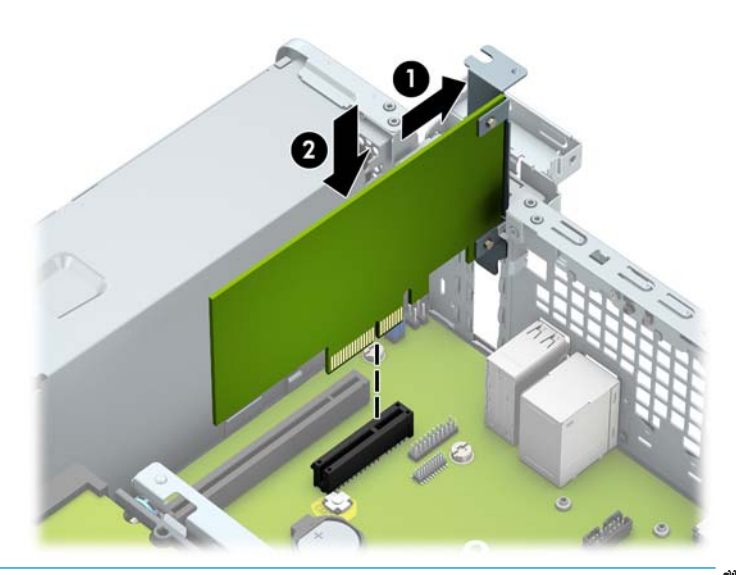

<mark>ੇ **:** הערה:</mark> בעת ההתקנה של כרטיס הרחבה, לחץ בחוזקה על הכרטיס כדי לוודא שהמחבר כולו יושב היטב במקומו בשקע המיועד לכרטיס ההרחבה.

1<mark>3. סובב את תפס מכסה החריצים חזרה למקומו לאבטחת כרטיס ההרחבה.</mark>

<span id="page-25-0"></span>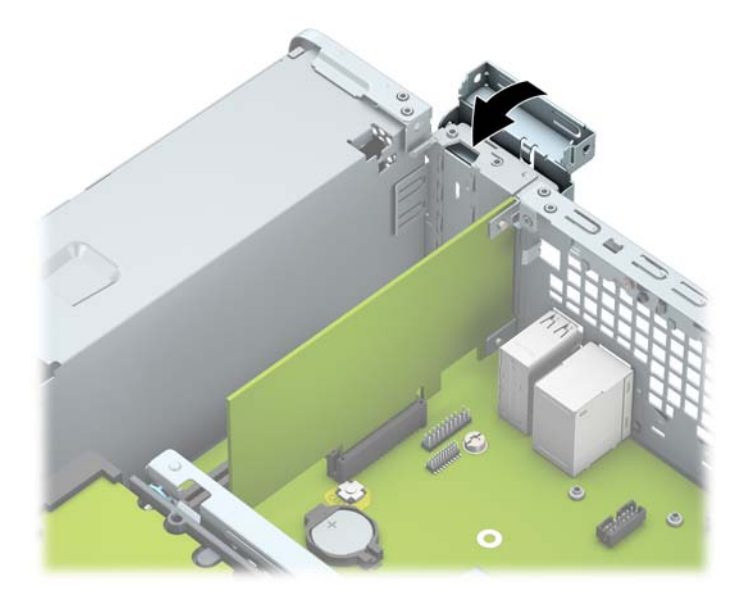

- 14. חבר כבלים חיצוניים לכרטיס שהותקן, במידת הצורך. חבר כבלים פנימיים ללוח המערכת, במידת הצורך.
	- 15. החזר את המכסה של המחשב למקומו.
	- 16. אם המחשב היה מוצב על מעמד, החזר אותו אל המעמד.
	- 17. חבר מחדש את כבל המתח וכל התקן חיצוני אחר והפעל את המחשב.
		- 18. נעל התקני אבטחה ששוחררו כאשר המכסה הוסר.
		- 19. אם יש צורך בכך, הגדר מחדש את תצורת המחשב.

### **ימקוימ םיננהכו**

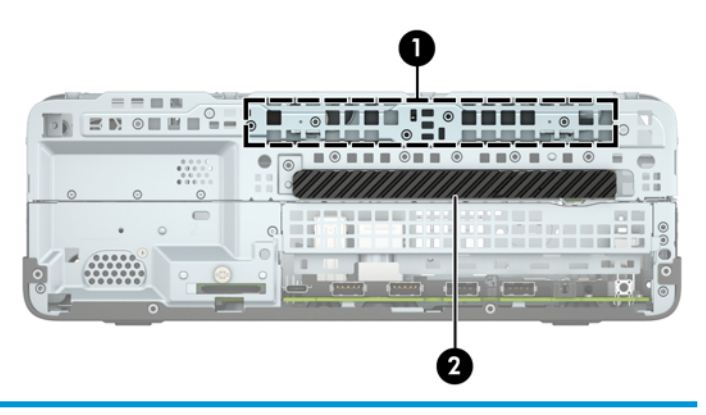

#### **ימקוימ םיננהכו**

- 1 תא דיסק קשיח 3.5 אינץ'
- 2 תא כונן תקליטורים דק 9.5 מ"מ
- <mark>הערה: ת</mark>צורת הכונן במחשב שברשותך עשויה להיות שונה מתצורת הכונן המוצגת לעיל.

## **כבההר וקרפיו של םיננכו**

בעת התקנת כוננים, פעל לפי ההנחיות הבאות:

- <span id="page-26-0"></span>● סקיהד חיהקש ישאהר ATA Serial( SATA) ביחי תולהי ברמחו למחבר SATA ישאהר בצבע כחול כהה חבלו כתהמער המסומן ב-SATAO.
	- חבר כונן תקליטורים למחבר SATA כחול בהיר בלוח המערכת, המסומן SATA1.

שוב: **נדי למנוע אובדן נתונים וגרימת נזק למחשב או לכונן: <b>W** 

אם אתה מתקין כונן או מסיר אותו, כבה את מערכת ההפעלה כראוי, כבה את המחשב ונתק את כבל המתח. אל תסיר את הכונן בזמן שהמחשב מופעל או נמצא במצב המתנה.

לפני הטיפול בכונן, הקפד לפרוק מגופך חשמל סטטי. בעת טיפול בכונן, הימנע מנגיעה במחבר. לקבלת מידע נוסף אודות מניעת נזק הנובע מחשמל סטטי, ראה <u>פריקת חשמל סטטי בעמוד 41</u>.

טפל בכונן בזהירות; אל תפיל אותו.

אל תפעיל כוח רב מדי בעת הכנסת הכונן למקומו.

הימנע מלחשוף את הכונן הקשיח לנוזלים, לטמפרטורות קיצוניות או למוצרים היוצרים שדות מגנטיים, כגון צגים או רמקולים.

אם עליך לשלוח כונן בדואר, הכנס את הכונן לתוך אריזה מרופדת או חומרי הגנה אחרים, וסמן את הקופסה בתווית "שביר: יש לטפל בזהירות".

### **וקרפי נןכו םיריטותקל קד 9.5 מ"מ**

- 1. הסר/נתק את כל התקני האבטחה המונעים את פתיחת המחשב.
- **.2** הסר בשמהמח את כל היהמד פתשלהנ , ןכגו םיריטותקל או יננכו זקהב USB.
- 3. כבה את המחשב כראוי באמצעות מערכת ההפעלה, ולאחר מכן כבה את ההתקנים החיצוניים.
	- **4.** נתק את כבל המתח משקע החשמל, ונתק את ההתקנים החיצוניים.

<span id="page-27-0"></span>.<br>ש**משוב: קללא קשר למצב ההפעלה, קיים תמיד מתח בלוח המערכת כל עוד המערכת מחוברת לשקע חשמל פעיל. יש <u>.</u>** לנתק את כבל המתח ממקור המתח לפני פתיחת המחשב כדי למנוע נזק לרכיבים פנימיים.

- 5. אם המחשב מוצב על מעמד, הסר את המחשב מהמעמד.
	- **6.** פרק את המכסה של המחשב.
- **7.** נתק את כבל המתח (1) ואת כבל הנתונים (2) מחלקו האחורי של כונן התקליטורים.

**בשוח :** ידכ למנוע זקנ כבלל במהלך תוקיהנ של הכבל, ךמשו את תינהלשו או את המחבר אול את הכבל עצמו.

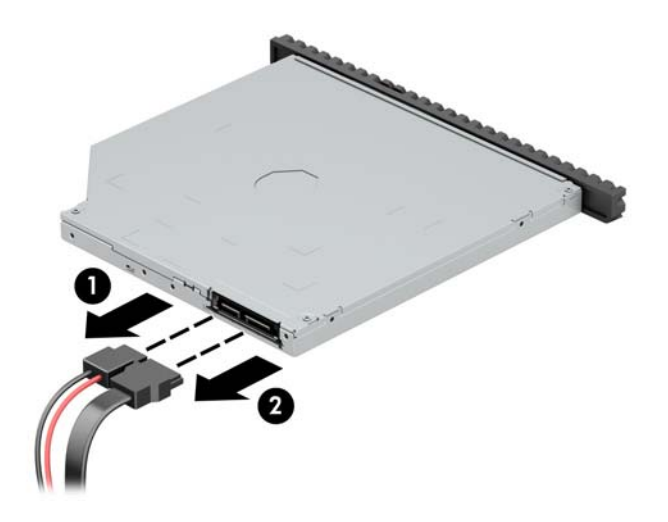

8. **דחוף את תפס השחרור הירוק בצד האחורי הימני של הכונן במרכז הכונן בקירוב (1), והחלק את הכונן קדימה אל ממחוץ** לתא (2).

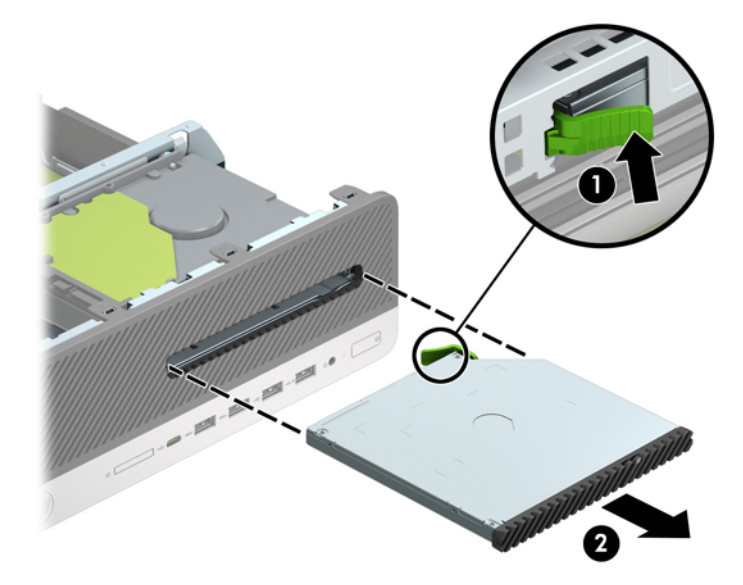

### **התקנת נןכו םיריטותקל קד 9.5 מ"מ**

- 1. הסר/נתק את כל התקני האבטחה המונעים את פתיחת המחשב.
- **2.** הסר מהמחשב את כל המדיה הנשלפת, כגון תקליטורים או כונני הבזק USB.
- 3. כבה את המחשב כראוי באמצעות מערכת ההפעלה, ולאחר מכן כבה את ההתקנים החיצוניים.
	- **4.** נתק את כבל המתח משקע החשמל, ונתק את ההתקנים החיצוניים.

<span id="page-28-0"></span>**שוב: ללא קשר למצב ההפעלה, קיים תמיד מתח בלוח המערכת כל עוד המערכת מחוברת לשקע חשמל פעיל. יש <u>"</u>** לנתק את כבל המתח ממקור המתח לפני פתיחת המחשב כדי למנוע נזק לוכיבים פנימיים.

- 5. אם המחשב מוצב על מעמד, הסר את המחשב מהמעמד.
	- **.6** פרק את סהכהמ של בשהמח .
- 7. אם אתה מתקין כונן תקליטורים דק בתא שסגור במכסה, עליך לפרק תחילה את המסגרת הקדמית ולאחר מכן לפרק את המכסה של התא. ראה <u>פירוק המכסה של תא כונן תקליטורים דק בעמוד 9</u> לקבלת מידע נוסף.
	- 8. יישר את הפין הקטן שעל תפס השחרור עם החריר הקטן שבצד הכונן ולחץ את התפס בחוזקה לתוך הכונן.

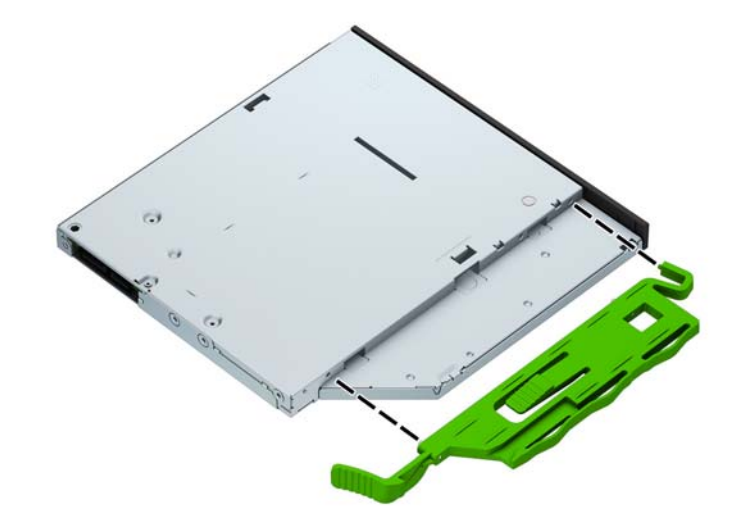

<sup>9</sup>. החלק את כונן התקליטורים דרך הלוח הקדמי אל תוך תא הכונן (1) עד שהתפס בחלקו האחורי של הכונן יינעל במקומו  $(2)$ 

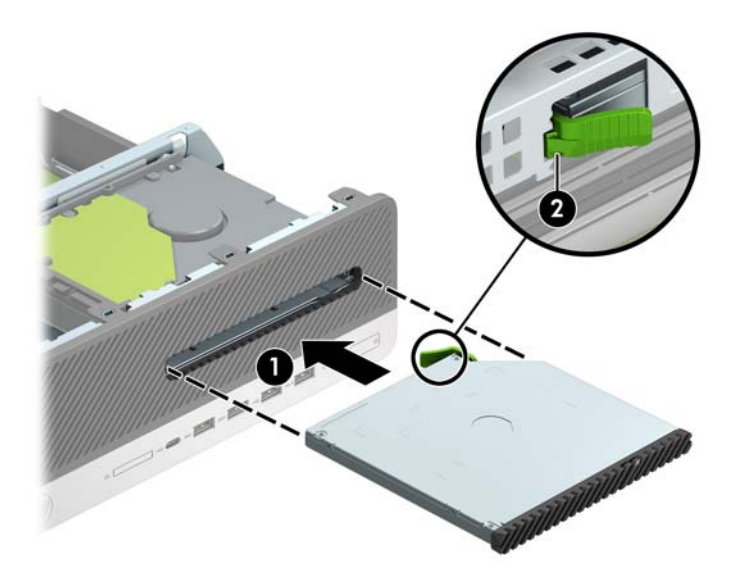

10. חבר את כבל המתח (1) ואת כבל הנתונים (2) לחלק האחורי של הכונן.

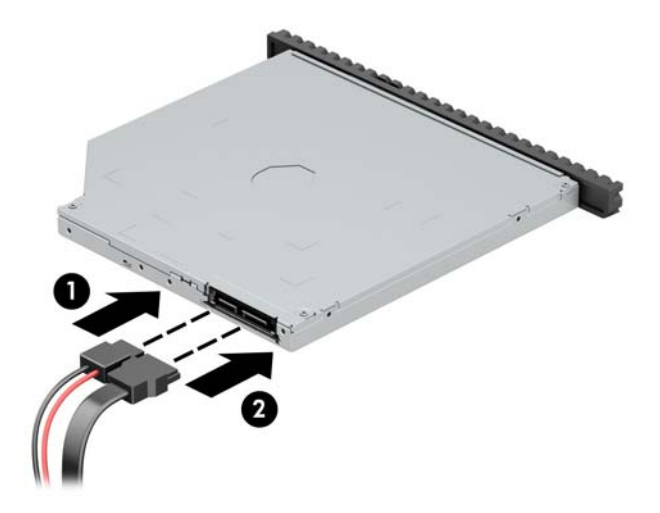

11. חבר את הקצה האחר של כבל הנתונים למחבר SATA בצבע כחול בהיר בלוח המערכת המסומן ב-SATA1.

ن מחברי הכוננים של לוח המערכת בעמו 13 לקבלת איור של מחברי הכוננים של לוח המערכת. <u>"</u> @

- 1**2.** החזר את המסגרת הקדמית אם הוסרה.
- 13. החזר את המכסה של המחשב למקומו.
- 14. אם המחשב היה מוצב על מעמד, החזר אותו אל המעמד.
- 15. חבר מחדש את כבל המתח וכל התקן חיצוני אחר והפעל את המחשב.
	- 16. נעל התקני אבטחה ששוחררו כאשר המכסה הוסר.

### **ההסר החלפהו של נןכו חיקש 3.5 נץיא '**

<span id="page-30-0"></span>ے .<br>**- خود اللہ علاق اللہ علاقت میں اللہ اللہ ک**ے اللہ کا اللہ کر کر میں اللہ اللہ میں اللہ اللہ میں اللہ اللہ میں ا החדש.

- **1.** הסר/נתק את כל התקני האבטחה המונעים את פתיחת המחשב.
- **.2** הסר בשמהמח את כל היהמד פתשלהנ , ןכגו םיריטותקל או יננכו זקהב USB.
- 3. כבה את המחשב כראוי באמצעות מערכת ההפעלה, ולאחר מכן כבה את ההתקנים החיצוניים.
	- **4.** נתק את כבל המתח משקע החשמל, ונתק את ההתקנים החיצוניים.

.<br>ש**וח השוב: עלא קשר למצב ההפעלה, קיים תמיד מתח בלוח המערכת כל עוד המערכת מחוברת לשקע חשמל פעיל. יש <u>.</u>** לנתק את כבל המתח ממקור המתח לפני פתיחת המחשב כדי למנוע נזק לוכיבים פנימיים.

- **5. אם המחשב מוצב על מעמד, הסר את המחשב מהמעמד.** 
	- **.6** פרק את סהכהמ של בשהמח .
- **7.** נתק את כבל המתח (1) ואת כבל הנתונים (2) מחלקו האחורי של כונן הדיסק.

**... משוב: תכדי למנוע נזק לכבל במהלך הניתוק של הכבל, משוך את הלשונית או את המחבר ולא את הכבל עצמו. T** 

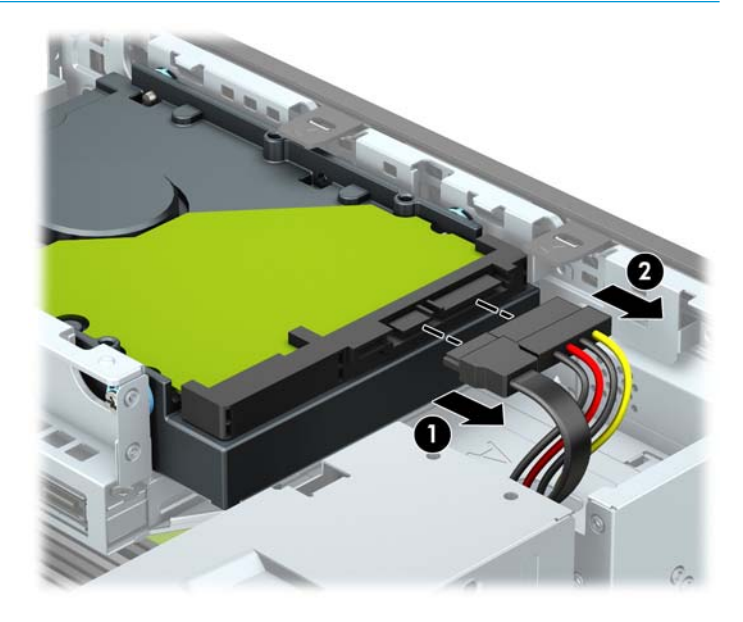

8. משוך החוצה את תפס השחרור שבצד החלק האחורי של הכונן (1). תוך כדי משיכת תפס השחרור החוצה, החלק את הכונן קדימה עד שייעצר, ואז הרם את הכונן והוצא אותו מהתא (2).

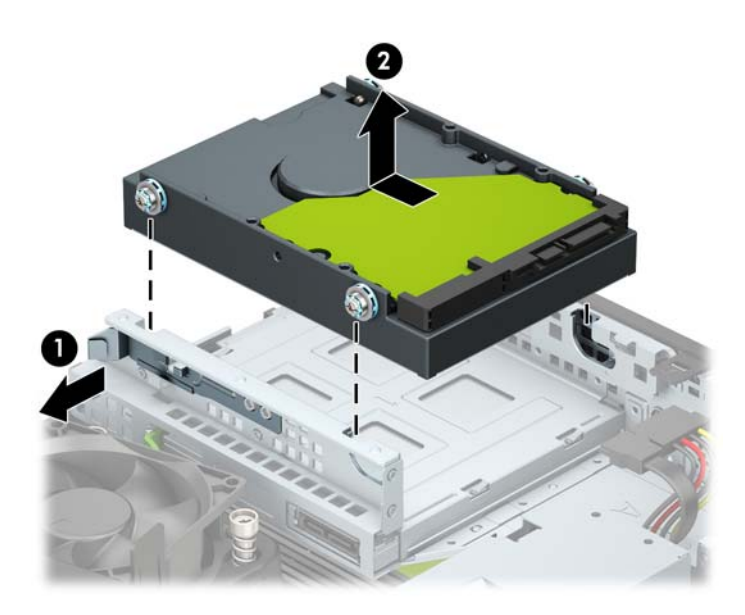

9. הברג בורגי ההרכבה בשני הצדדים של כונן הדיסק. השתמש בבורגי הרכבה סטנדרטיים מסוג 6-32 בצבעים כסף וכחול.

**ההער :** פתבהחל נןכו סקיד 3.5 ץניא ', כלתו להשתמש יגרבבו כבהההר של נןהכו הישן ריבולהע תםאו נןכול דשהח . ניתן לרכוש בורגי הרכבה נוספים מ-HP.

הברג ארבעה בורגי הרכבה מסוג 6-32 בצבעים כסף וכחול (שניים בכל צד של הכונן).

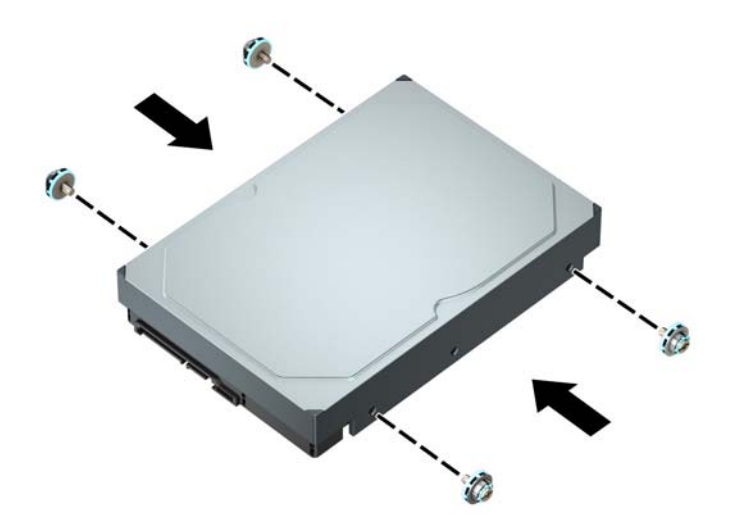

- ניתן גם להתקין כונן קשיח 2.5 אינץ' בתא כונן 3.5 אינץ' באמצעות תושבת מתאם הדומה לדוגמה המוצגת להלן.
	- החלק כונן דיסק 2.5 אינץ' לתוך התושבת במתאם תא הכונן 3.5 אינץ'.

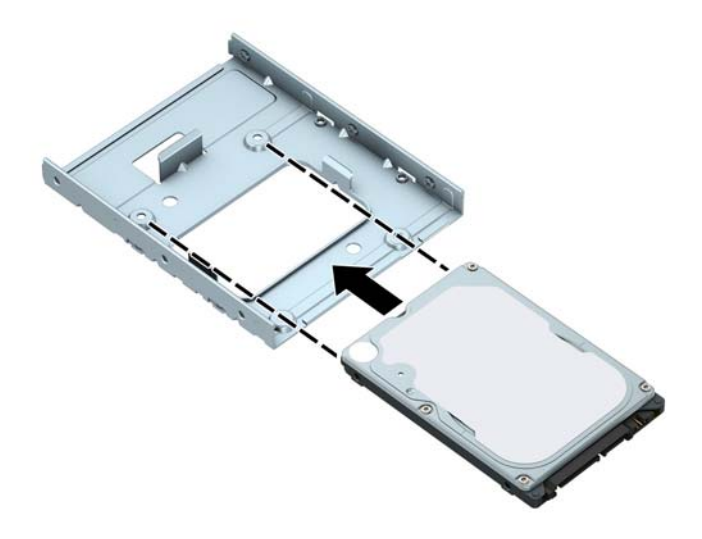

חזק את הכונן לתושבת במתאם תא הכונן בארבעה בורגי תושבת מתאם שחורים בגודל M3 שאותם תבריג .<br>בתחתית התושבת אל הכונן.

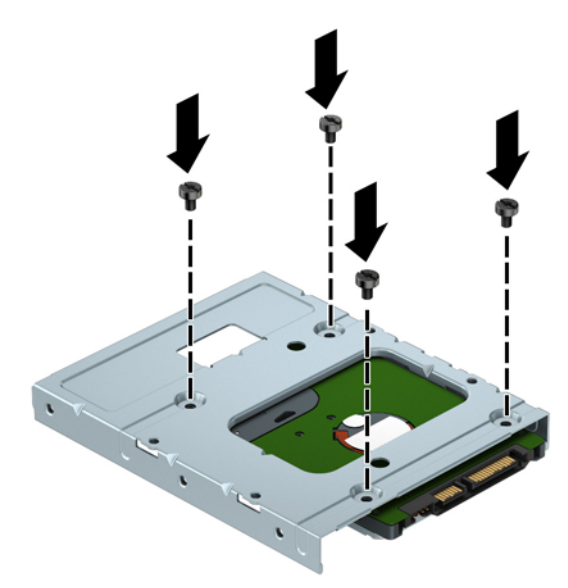

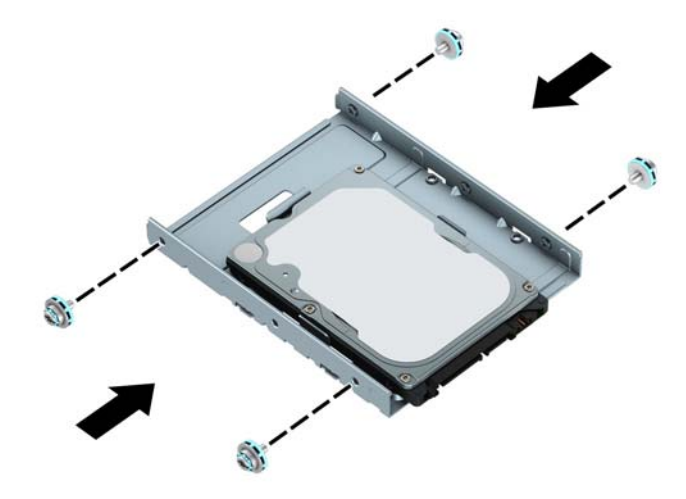

10. יישר את בורגי ההרכבה עם החריצים שבתא הכונן של המארז, לחץ על הכונן הקשיח כלפי מטה לתוך התא, ולאחר מכן החלק אותו לאחור עד שייעצר ויינעל במקומו.

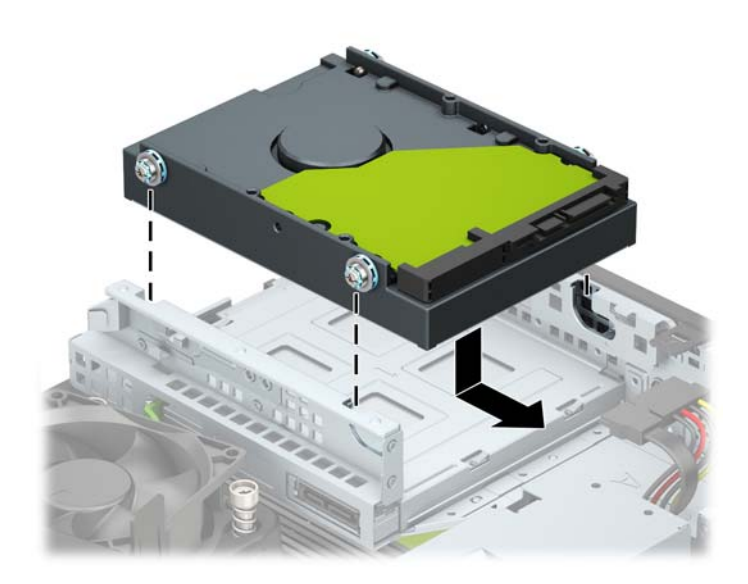

- 1<mark>1. חבר את כבל הנתונים (1) ואת כבל המתח (2) לחלק האחורי של כונן הדיסק.</mark>
- <span id="page-34-0"></span>ن الس**لال التقارض القلال التقري**م القلام المعامل التقريب التقريب القلام التقريب القلام القلام القلام القلام الق<br>القلال التقريب التقريب التقريب التقريب التقريب التقريب التقريب التقريب التقريب التقريب التقريب التقريب التقر המערכת כדי למנוע בעיות בביצועי הדיסק הקשיח.

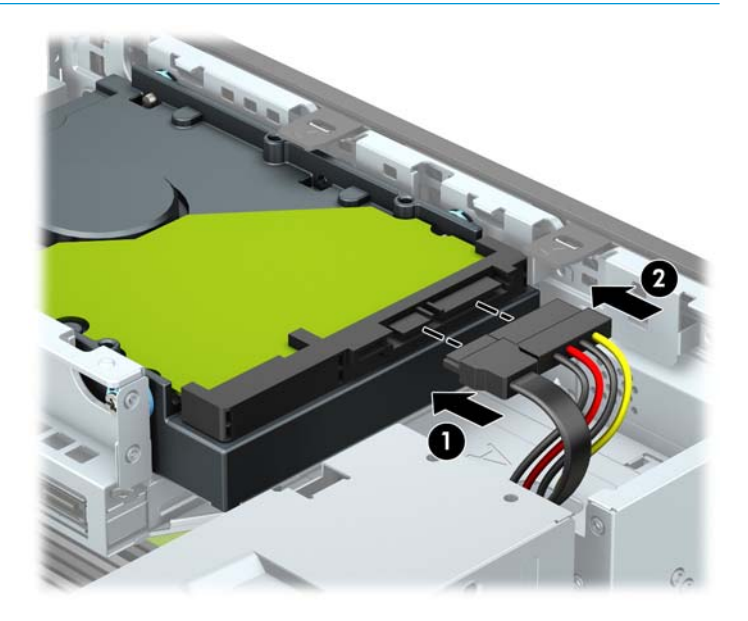

- 12. החזר את המכסה של המחשב למקומו.
- 13. אם המחשב היה מוצב על מעמד, החזר אותו אל המעמד.
- 14. חבר מחדש את כבל המתח וכל התקן חיצוני אחר והפעל את המחשב.
	- 15. נעל התקני אבטחה ששוחררו כאשר המכסה הוסר.

### **וקפר התקנהו של סיכרט ןאחסו יבבש SSD .2M**

ق **הערה: המח**שב תומך בכרטיסי אחסון שבבי M.2 דגמים 2230 ו-2280.

- 1. הסר/נתק את כל התקני האבטחה המונעים את פתיחת המחשב.
- **.2** הסר בשמהמח את כל היהמד פתשלהנ , ןכגו םיריטותקל או יננכו זקהב USB.
- 3. כבה את המחשב כראוי באמצעות מערכת ההפעלה, ולאחר מכן כבה את ההתקנים החיצוניים.
	- **4.** נתק את כבל המתח משקע החשמל, ונתק את ההתקנים החיצוניים.

**שוב: ללא קשר למצב ההפעלה, קיים תמיד מתח בלוח המערכת כל עוד המערכת מחוברת לשקע חשמל פעיל. יש <u>"</u>** לנתק את כבל המתח ממקור המתח לפני פתיחת המחשב כדי למנוע נזק לרכיבים פנימיים.

- 5. אם המחשב מוצב על מעמד, הסר את המחשב מהמעמד.
	- **.6** פרק את סהכהמ של בשהמח .
		- **7.** הסר את הלוח הקדמי.
- **8.** נתק את כבלי המתח והנתונים מהחלק האחורי של כל הכוננים בתא הכוננים.

**9.** פרק את תא הכוננים. דחוף פנימה את תפס השחרור בצד שמאל של תא הכוננים (1), הרם את צדו השמאלי של תא הכוננים למעלה (2), והחלק את הצד הימני של תא הכוננים החוצה מהמארז (3).

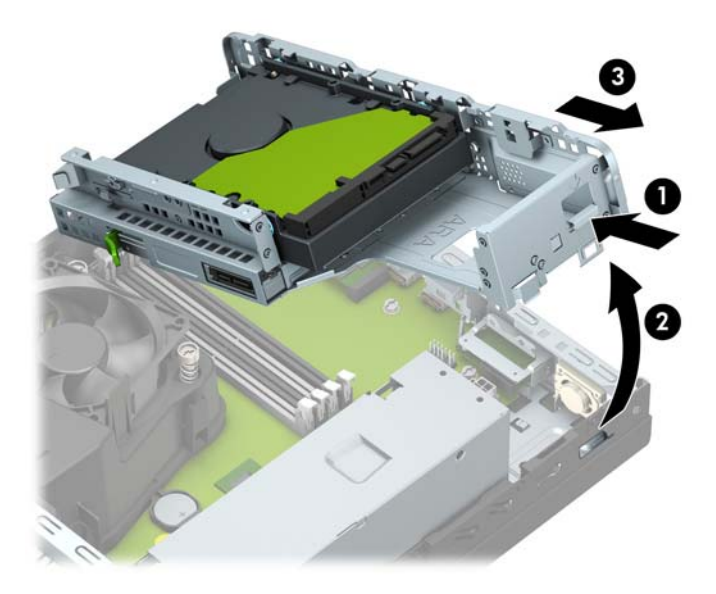

10. כדי לפרק כרטיס אחסון שבבי M.2 SSD, הוצא את הבורג שמהדק את הכרטיס (1), הרם את קצה הכרטיס (2) והחלק אותו החוצה מהמחבר שלו בלוח המערכת (3).

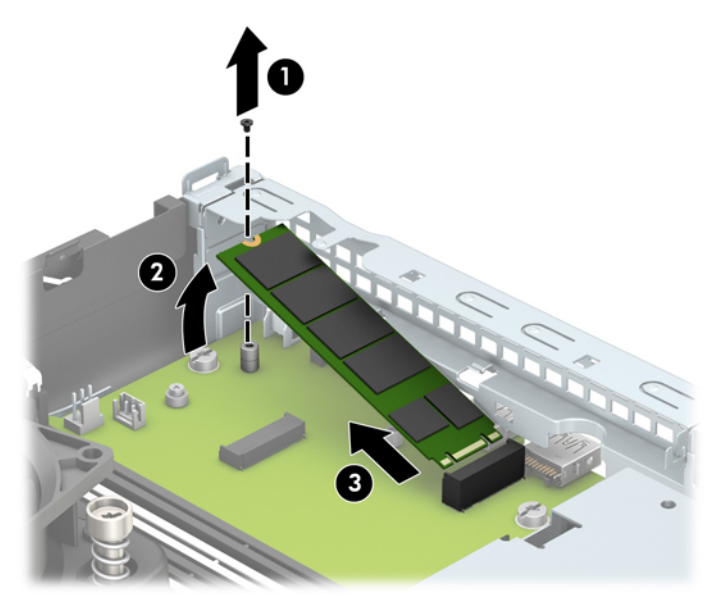

11. כדי להתקין כרטיס אחסון שבבי M.2 SSD, החזק את הכרטיס בזווית של 30° בקירוב והחלק את הפינים של הכרטיס לתוך המחבר בלוח המערכת (1). לחץ את הקצה השני של הכרטיס כלפי מטה (2), והדק את הכרטיס באמצעות הבורג (3).

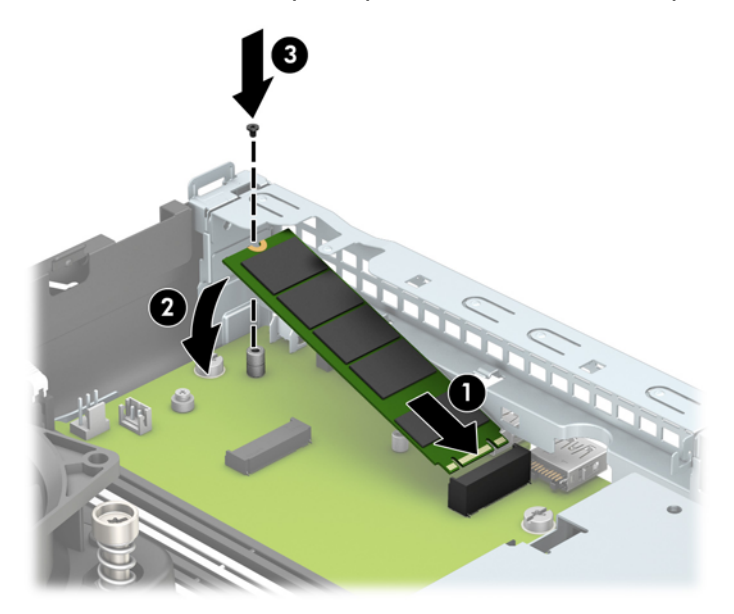

12. החזר את תא הכוננים למקומו. החלק את הלשוניות בצד ימין של תא הכוננים לתוך החריצים במארז (1), ולאחר מכן לחץ את צדו השמאלי של תא הכוננים כלפי מטה לתוך המארז (2).

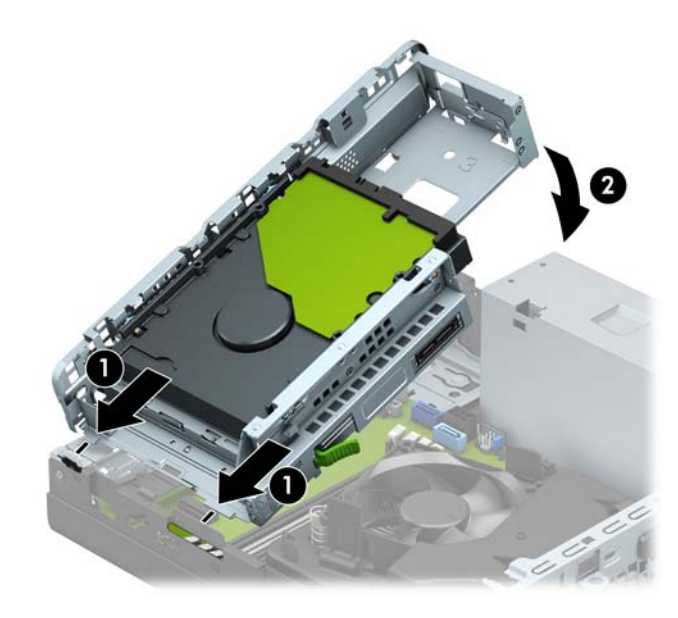

- 13. חבר מחדש את כבלי המתח והנתונים של כל כוננים בתא הכוננים.
	- 14. החזר את הלוח הקדמי למקומו.
	- 15. החזר את המכסה של המחשב למקומו.
	- 16. אם המחשב היה מוצב על מעמד, החזר אותו אל המעמד.
- 17. חבר מחדש את כבל המתח וכל התקן חיצוני אחר והפעל את המחשב.
	- 18. נעל התקני אבטחה ששוחררו כאשר המכסה הוסר.

## **התקנת עולמנ אבטחה**

<span id="page-37-0"></span>ניתן להשתמש במנעולי האבטחה המתוארים להלן ובעמודים הבאים כדי לאבטח את המחשב.

### **כבל להיענ**

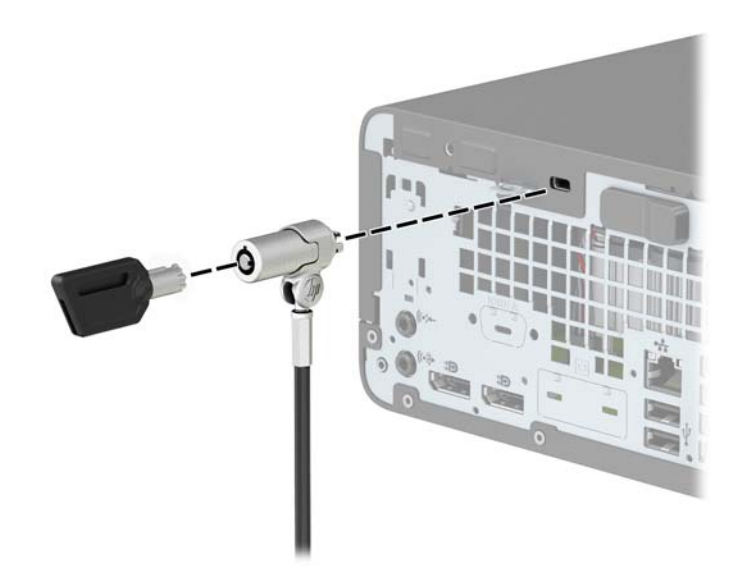

### **מנעול תלוי**

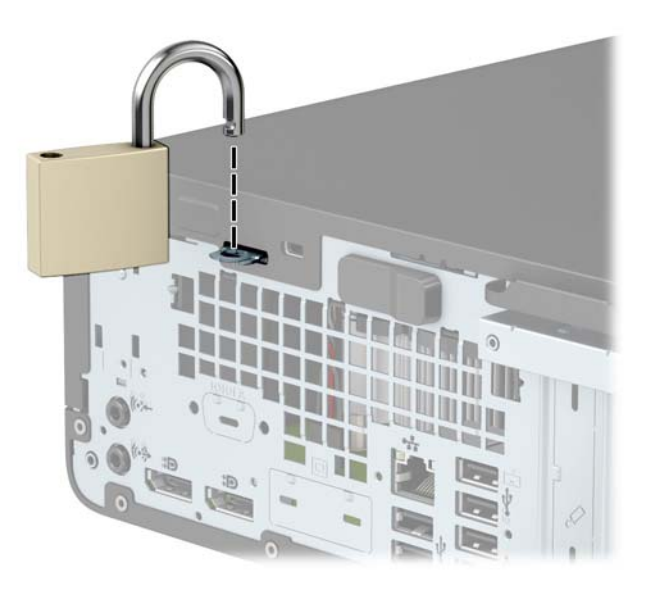

### **עולמנ אבטחה 2V בשלמח עסקי של HP**

מנעול אבטחת מחשב אישי V2 תוצרת HP מתוכנן לאבטח את כל ההתקנים בתחנת העבודה.

<span id="page-38-0"></span>1. חבר את המהדק של כבל האבטחה לשולחן העבודה בברגים מתאימים (הברגים לא נכללים) (1), והצמד בלחיצה את המכסה לבסיס המהדק של הכבל (2).

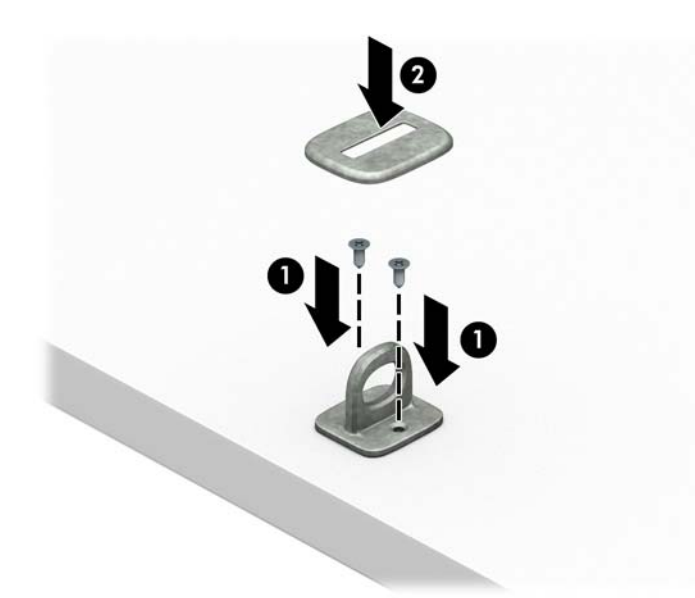

2. כרוך את כבל האבטחה מסביב לחפץ יציב כלשהו.

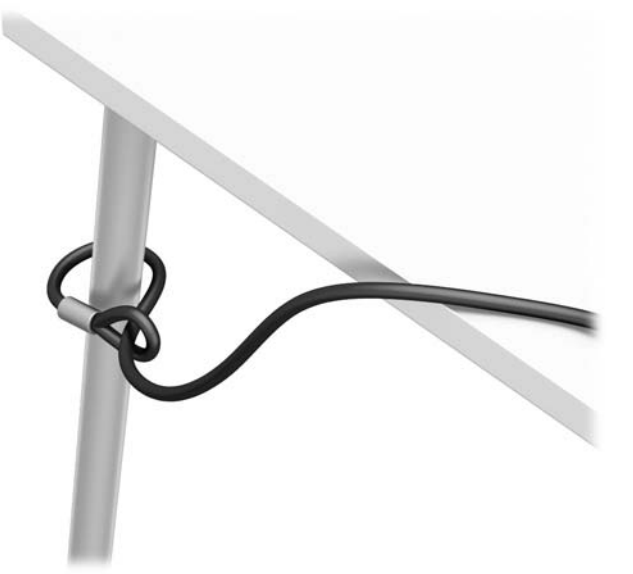

3. השחל את כבל האבטחה ללולאה של מהדק הכבל.

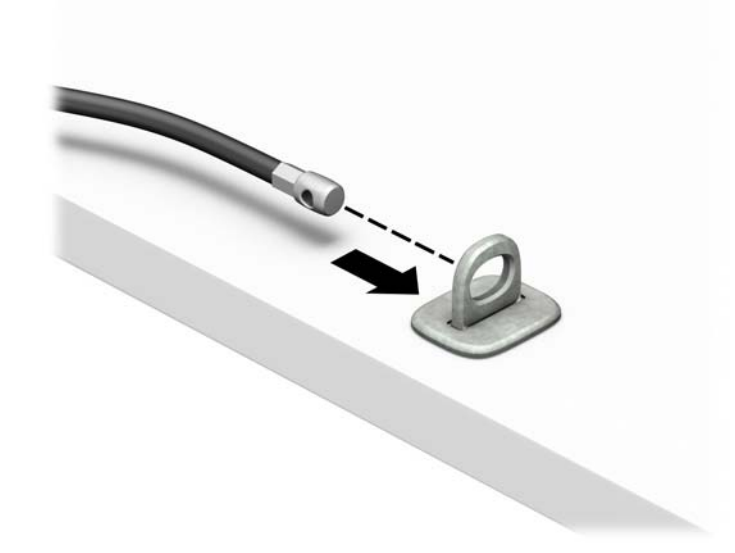

**4.** הפרד במשיכה את שתי זרועות המספריים זו מזו והכנס את מנעול האבטחה לחריץ בחלק האחורי של הצג (1), סגור את הזרועות של המספריים כדי לאבטח את המנעול במקומו (2), ואז הכנס את הלולאה של כבל האבטחה דרך מרכז המנעול של הצג (3).

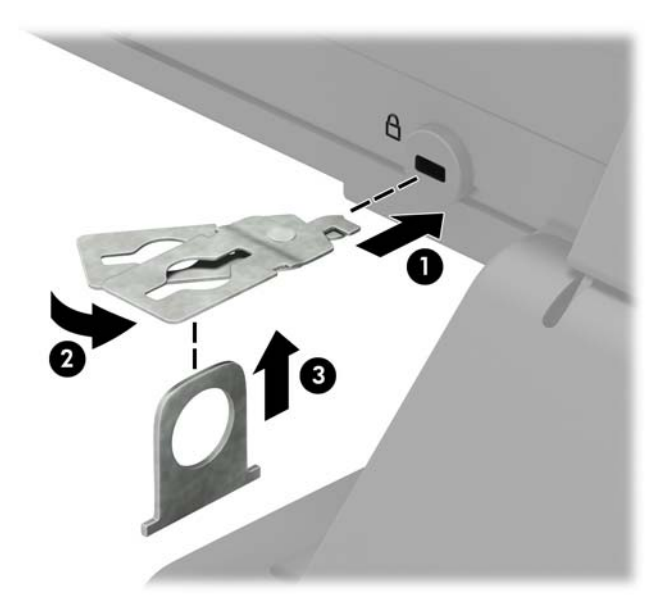

5. השחל את כבל האבטחה ללולאה של מנעול האבטחה שהותקן על הצג.

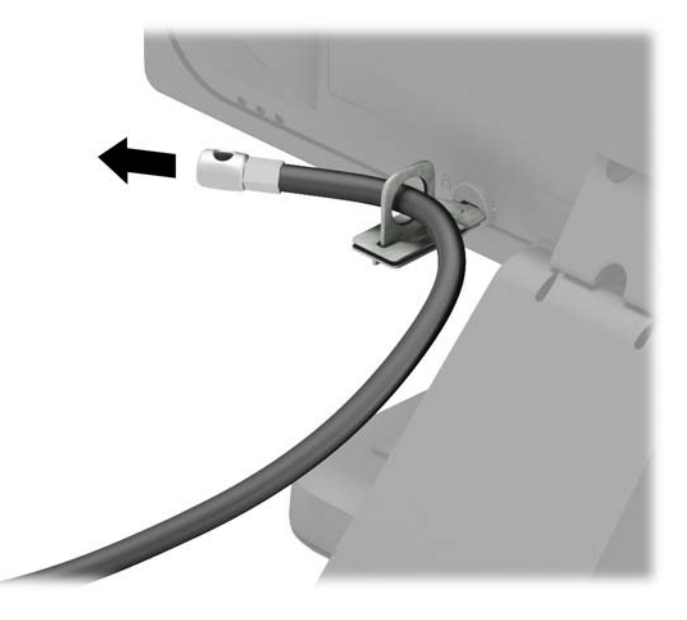

6. חבר את המהדק של כבלי האביזרים לשולחן העבודה בברגים מתאימים (הברגים לא נכללים) (1), והנח את הכבלים של האביזרים על בסיס המהדק (2).

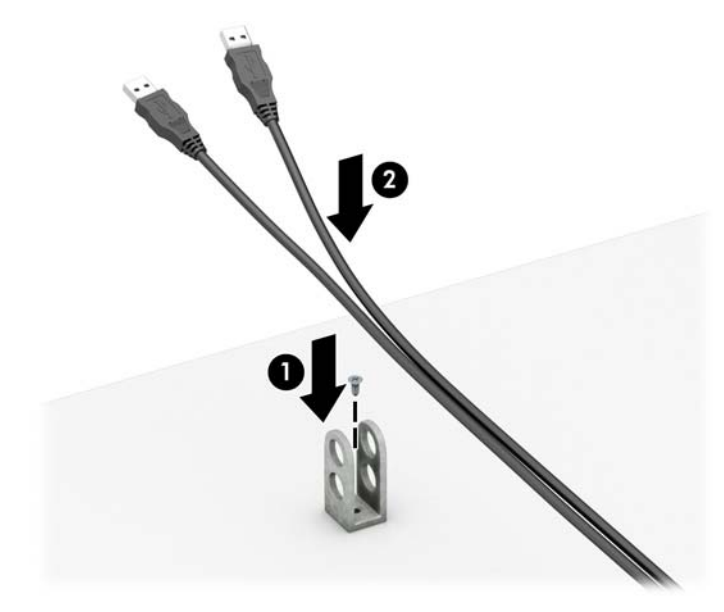

7. השחל את כבל האבטחה לחורים המתאימים של מהדק כבלי האביזרים.

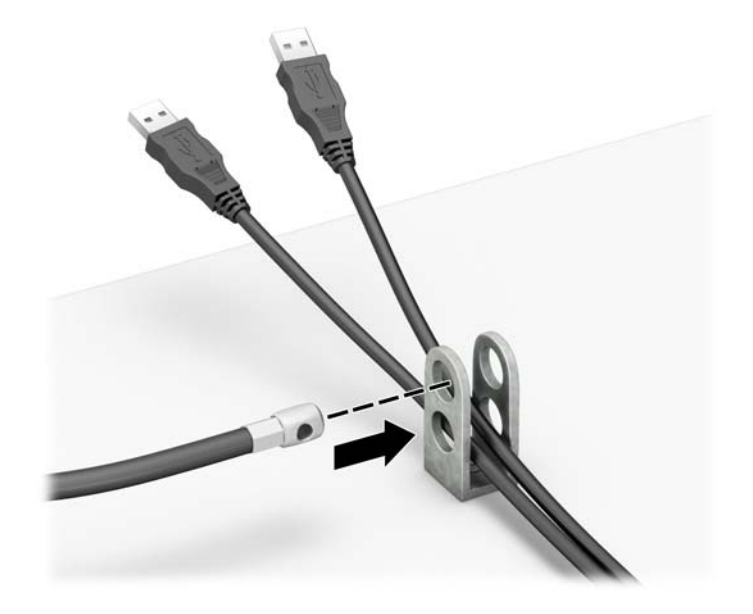

8. גהברג את המנעול למארז באמצעות הבורג המצורף.

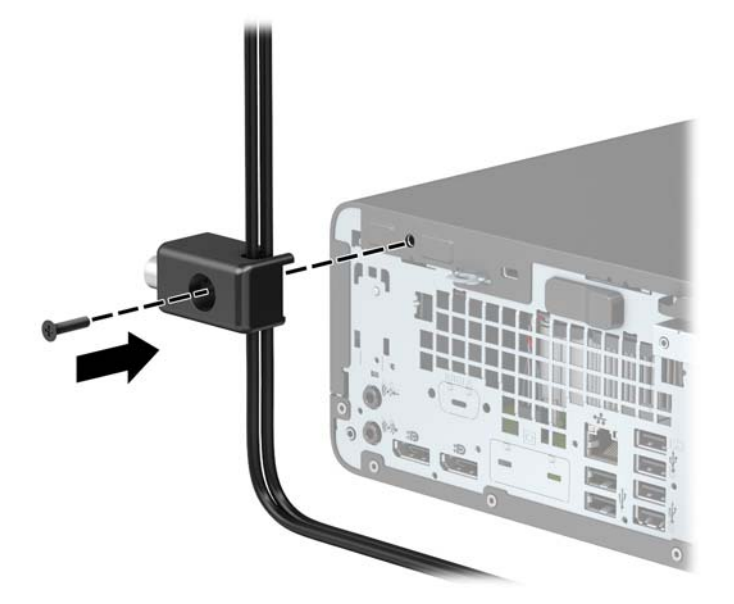

**9.** הכנס את הקצה עם התקע של כבל האבטחה למנעול (1) ולחץ את הלחצן פנימה (2) כדי לסגור את המנעול. השתמש במפתח המצורף כדי לפתוח את המנעול.

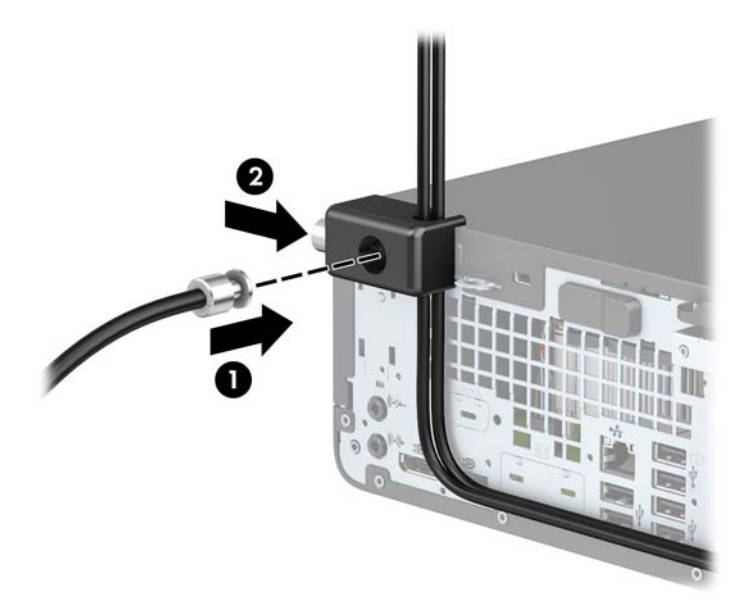

10. עם השלמת כל השלבים, יאובטחו כל ההתקנים בתחנת העבודה.

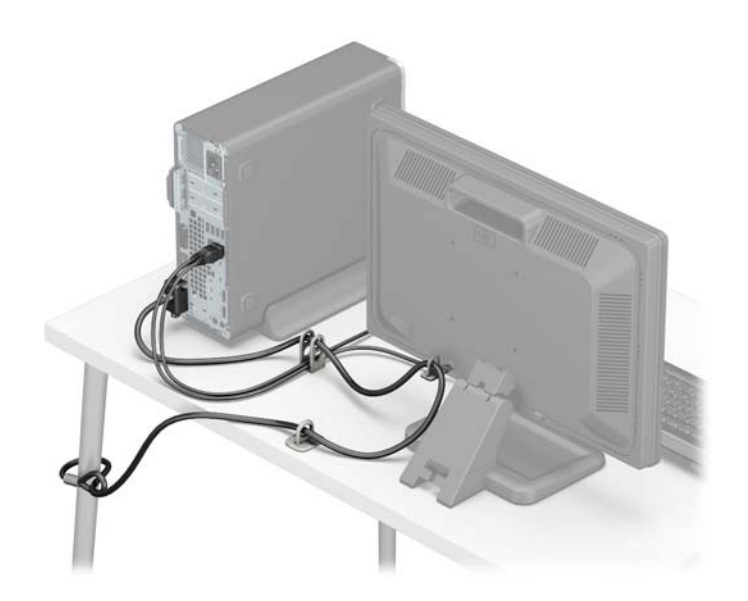

# **א החלפת סוללה**

<span id="page-43-0"></span>הסוללה המצורפת למחשב מספקת מתח לשעון הפנימי של המחשב. בעת החלפת סוללה, השתמש בסוללה שוות ערך לסוללה המקורית שסופקה יחד עם המחשב. המחשב מצויד בסוללת מטבע מסוג ליתיום 3 וולט.

<u>גו **אזהרה!** במחשב זה מותקנת סוללה פנימית מסוג ליתיום דו-תחמוצת המנגן. קיימת סכנת שריפה וכוויות עקב טיפול לא D</u> באות בסוללה. להפחתת הסיכוו לפציעה אישית:

אין לנסות לטעון את הסוללה מחדש.

ןיא ףשולח את הסוללה תורפרטוטמל תהובוהג מ-C60°( F.140°)

אין לפרק, למעוך או לנקב את הסוללה, אין לקצר בין מגעים חיצוניים של הסוללה ואין להשליך אותה לאש או למים.

החלף את הסוללה רק בסוללה חלופית של HP המיועדת לשימוש במוצר זה.

י גים השוב: "לפני החלפת סוללה, הקפד לגבות את הגדרות CMOS של המחשב. בעת הסרה או החלפה של הסוללה, יימחקו <u>π</u> הגדרות CMOS מהמחשב.

חשמל סטטי יכול לגרום לנזק לרכיבים החשמליים של המחשב או של ציוד אופציונלי. לפני ביצוע ההליכים הבאים, הקפד לפרוק מגופך חשמל סטטי על-ידי נגיעה בחפץ מתכתי מוארק כלשהו.

הערה: ניתן להאריך את חיי סוללת ליתיום על-ידי חיבור המחשב לשקע חשמל. הסוללה מתפקדת רק כאשר המחשב אינו <u>W</u> מחובר למקור מתח חשמל.

חברת HP מעודדת את לקוחותיה למחזר ציוד אלקטרוני משומש, מחסניות הדפסה מקוריות של HP וכן סוללות נטענות. לקבלת מידע נוסף על תכניות המיחזור, היכנס לאתר http://www.hp.com/recycle.

- **1.** הסר/נתק את כל התקני האבטחה המונעים את פתיחת המחשב.
- **2.** הסר מהמחשב את כל המדיה הנשלפת, כגון תקליטורים או כונני הבזק USB.
- 3. כבה את המחשב כראוי באמצעות מערכת ההפעלה, ולאחר מכן כבה את ההתקנים החיצוניים.
	- **4.** נתק את כבל המתח משקע החשמל, ונתק את ההתקנים החיצוניים.

ر השוב: ללא קשר למצב ההפעלה, קיים תמיד מתח בלוח המערכת כל עוד המערכת מחוברת לשקע חשמל פעיל. יש <u>"</u> לנתק את כבל המתח ממקור המתח לפני פתיחת המחשב כדי למנוע נזק לרכיבים פנימיים.

- **.5** אם בשהמח צבמו על מעמד, הסר את בשהמח מהמעמד.
	- **6.** פרק את המכסה של המחשב.
	- **7**. אתר את הסוללה ואת תא הסוללה בלוח המערכת.

ه**ערה:** בדגמי מחשב מסוימים, ייתכן שיהיה צורך להסיר רכיב פנימי כדי לגשת לסוללה.

8. גםהתאם לסוג תא הסוללה שבלוח המערכת, פעל בהתאם להוראות הבאות להחלפת הסוללה.

**גסו 1**

**א.** הרם את הסוללה והוצא אותה מתא הסוללה.

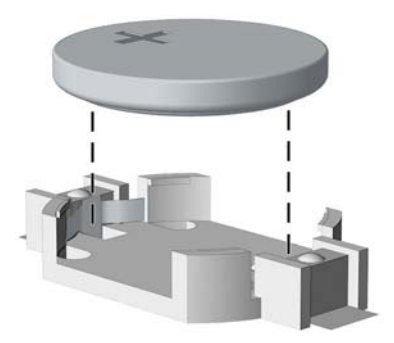

**ב.** החלק את הסוללה החלופית למקומה, כשצדה החיובי פונה כלפי מעלה. תא הסוללה מהדק אוטומטית את הסוללה למקומה.

#### **גסו 2**

- **א.** כדי לשחרר את הסוללה מהתא, לחץ על תפס המתכת הבולט מעבר לקצה הסוללה. כשהסוללה תתרומם, הוצא אותה החוצה (1).
- **ב.** כדי להכניס סוללה חדשה, החלק קצה אחד של הסוללה החלופית מתחת לדופן התא, כשצדה החיובי של הסוללה פונה כלפי מעלה. דחוף את הקצה השני כלפי מטה, עד שהתפס ייסגר על הקצה השני של הסוללה (2).

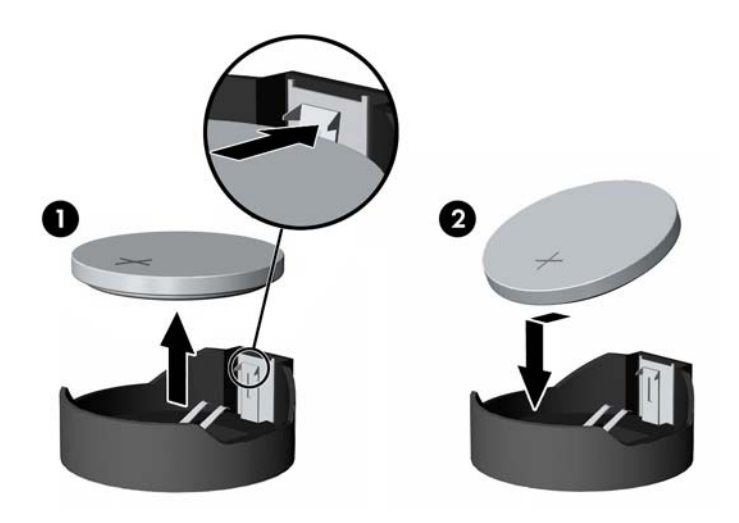

#### **גסו 3**

**א.** משוך לאחור את התפס (1) שמחזיק את הסוללה במקומה, והוצא את הסוללה מהתא (2).

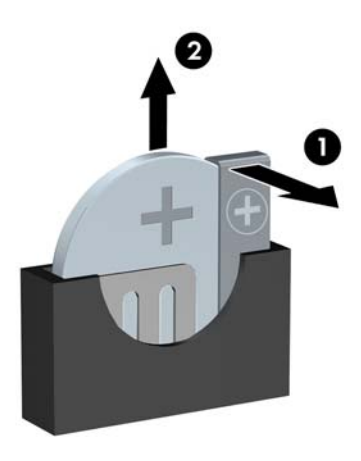

**ב.** הכנס סוללה חדשה והחזר את התפס למקומו.

میں <u>.</u><br>28 <mark>הערה: לאחר החלפת הסוללה, בצע את השלבים הבאים להשלמת התהליך.</mark>

- **9.** החזר את המכסה של המחשב למקומו.
- 10. אם המחשב היה מוצב על מעמד, החזר אותו אל המעמד.
- 11. חבר מחדש את כבל המתח וכל התקן חיצוני אחר והפעל את המחשב.
- 12. הגדר מחדש את התאריך והשעה, את הסיסמאות ואת כל הגדרות המחשב המיוחדות באמצעות Computer Setup (הגדרות המחשב).
	- 13. נעל התקני אבטחה ששוחררו כאשר המכסה של המחשב הוסר.

# **ב קתיפר שמלח יטטס**

<span id="page-46-0"></span>פריקה של חשמל סטטי מאצבע או ממוליך אחר עלולה לגרום נזק ללוחות המערכת או להתקנים אחרים הרגישים לחשמל סטטי. נזק מסוג זה עלול לקצר את אורך חיי ההתקן.

## **יעתמנ זקנ צאהכתו שמלמח יטטס**

כדי למנוע נזק מחשמל אלקטרוסטטי, הקפד על אמצעי הזהירות הבאים:

- הימנע מנגיעה במוצרים על-ידי העברה ואחסוו של המוצרים באריזות נגד חשמל סטטי.
- שמור רכיבים הרגישים לחשמל סטטי באריזות מתאימות עד להעברתם לתחנות עבודה נטולות חשמל סטטי.
	- הנח את הרכיבים על משטח מוארק לפני הוצאתם מהאריזה.
		- ס הימנע מנגיעה בפינים, במוליכים או במעגלים חשמליים.
	- הקפד תמיד על הארקה עצמית נאותה בעת נגיעה ברכיבים הרגישים לחשמל סטטי. G

### **תיטוש הארקה**

היימות מספר שיטות לביצוע הארקה. השתמש באחת או יותר מהשיטות שלהלו בעת טיפול ברכיבים הרגישים לחשמל סטטי. או בעת התקנה של רכיבים אלה:

- סה שתמש ברצועת יד המחוברת באמצעות רצועת הארקה לתחנת עבודה מוארקת או למארז המחשב. רצועות יד הן  $\blacksquare$ <u>רצועות גמישות בעלות התנגדות של 10 <del>n</del>/e</u> 10, -/+ 10 אחוז לפחות בתוך כבלי ההארקה. כדי לספק הארקה נאותה, הדק את הרצועה למפרק היד.
- ס השתמש ברצועות עקב, ברצועות אצבע או ברצועות מגף בתחנות עבודה בעמידה. חבוש את הרצועות על שתי הרגליים . ת בעת עמידה על רצפה בעלת מוליכות או על שטיחים בעלי תכונת פיזור.
	- $\blacksquare$ השתמש בכלי עבודה בעלי מוליכות חשמלית.
	- השתמש בערכת שירות ניידת המצוידת במשטח עבודה מתקפל עם תכונות של פיזור חשמל סטטי.

אם אין ברשותך ציוד כמתואר לעיל המאפשר לבצע חיבור הארקה נכון, פנה למשווק, מפיץ או ספק שירות מורשה של HP.

شכת הערה: לקבלת מידע נוסף אודות חשמל סטטי, פנה למשווק, מפיץ או ספק שירות מורשה של HP.

# <span id="page-47-0"></span>**ג תוהנחי לתפעול בשהמח , פוליט תישגר הכנהו חלמשלו**

## **תוהנחי לתפעול בשהמח פוליוט תישגר**

פעל בהתאם להנחיות אלה כדי להתקין ולטפל כראוי במחשב ובצג:

- הרחק את המחשב מתנאי לחות חריגים, מאור שמש ישיר, וממצבי חום וקור קיצוניים.
- ה הפעל את המחשב כשהוא מונח על משטח יציב וישר. השאר מרווח של כ-10.2 ס"מ (4 אינץ') בכל צדדי המחשב  $\bullet$ הכוללים פתחי אוורור ומעל לצג. כדי לאפשר זרימה חופשית של אוויר.
- $\bullet$  לא תגביל את זרימת האוויר במחשב על-ידי חסימת פתחי האוורור שלו. אל תציב את המקלדת כשרגליה מקופלות, ישירות מול החזית של היחידה השולחנית שכן הצבה כזו עלולה לחסום את זרימת האוויר.
	- לעולם אל תפעיל את המחשב כאשר המכסה שלו או מכסים של חריצי הרחבה פתוחים.
	- $\bullet$  אל תניח מחשב על מחשב ואל תניח מחשבים קרובים מדי זה לזה, כך שיהיו חשופים לזרמי האוויר החמים של המחשבים הסמוכים.
- אם יש להפעיל את המחשב במארז נפרד, על המארז לכלול פתחי אוורור, ואותן הנחיות תפעול המפורטות לעיל עדיין  $\,$ .חלות
	- $\blacksquare$ הרחק נוזלים מהמחשב ומהמקלדת.
	- שר לעולם אל תחסום את פתחי האוורור של הצג באמצעות חומרים כלשהם.
	- התקן או הפעל את פונקציות ניהול צריכת החשמל של מערכת ההפעלה או של תוכנה אחרת, כולל מצבי שינה.
		- ס כבה את המחשב לפני ביצוע אחת מהפעולות הבאות:  $\bullet$
- נגב את החלק החיצוני של המחשב במטלית רכה ולחה, בהתאם לצורך. שימוש בחומרי ניקוי עלול להזיק לצבע או לגימור של המחשב.
	- נקה מעת לעת את פתחי האוורור בכל הצדדים של המחשב. סיבים, אבק וגופים זרים אחרים עלולים לחסום את פתחי האוורור ולהגביל את זרימת האוויר.

## **אמצעי זהירות לכונן תקליטורים**

הקפד על מילוי ההנחיות הבאות בעת הפעלת כונן תקליטורים או ניקויו.

#### **תפעול**

- הימנע מהזזת הכונן בזמן פעולתו. הזזת הכונן עלולה לשבש את קריאת הנתונים.
- <span id="page-48-0"></span>● עמנהי פתישמח נןהכו יינוילש תורפרטוטמ םיימאופת . םיינויש להא םיעלול םוגרל יבוילע ךבתו הדחיהי . אם הטמפרטורה משתנה באופן קיצוני כשהכונן מופעל, המתן שעה אחת לפחות לפני ניתוק המתח. אם תפעיל את היחידה מיד, ייתכנו בעיות במהלך הקריאה.
	- ס הימנע מהנחת הכונן במקום שבו צפויים לחות גבוהה, טמפרטורות קיצוניות, רעידות מכניות או אור שמש ישיר.

#### **ניקוי**

- נקה את הלוח ואת הבקרים במטלית בד רכה ויבשה או במטלית ספוגה קלות בתמיסת ניקוי עדינה. לעולם אל תרסס חומרי ניקוי ישירות על המחשב.
	- הימנע משימוש בחומרים ממסים כלשהם, כגון אלכוהול או בנזן, העשויים להזיק לגימור.

#### **תחויבט**

אם נפל חפץ כלשהו על הכונן או נשפך לתוכו נוזל, נתק מיד את המחשב ממקור המתח והעבר את היחידה לבדיקה אצל ספק שירות מורשה של HP.

## **הכנה חלמשלו**

פעל בהתאם להמלצות הבאות בעת הכנת המחשב למשלוח:

1**.** גבה את הקבצים מהדיסק הקשיח בהתקן אחסון חיצוני. בדוק כדי לוודא כי אמצעי הגיבוי אינו חשוף לשדות חשמליים או מגנטיים באחסון או במשלוח.

بي<mark>ל הערה: ה</mark>כונן הקשיח ננעל באופן אוטומטי עם כיבוי המחשב. <u>"</u>

- **2.** הוצא ואחסן את כל המדיה הנשלפת.
- 3. כבה את המחשב ואת ההתקנים החיצוניים.
- **4.** נתק את כבל המתח משקע החשמל, ואז נתק את הכבל מהמחשב.
- 5. נתק את רכיבי המערכת ואת ההתקנים החיצוניים ממקור המתח ולאחר מכן מהמחשב.

<sup>(</sup>第 <mark>הערה:</mark> לפני משלוח המחשב, ודא שכל הלוחות ממוקמים היטב במקומם.

**6.** ארוז את רכיבי המערכת ואת ההתקנים החיצוניים בקופסאות אריזה מקוריות או באריזות דומות, הכוללות חומר אריזה בכמות מספקת כדי להגן על היחידות הארוזות.

## **ד תשוינג**

<span id="page-49-0"></span>HP מתכננת, מייצרת ומשווקת מוצרים ושירותים שניתנים לשימוש על-ידי כולם, כולל אנשים עם מוגבלויות, באופן עצמאי או בעזרת אמצעי סיוע.

## **תויגטכנולו ועיס תנתמכו**

מוצרי HP תומכים במגוון רחב של טכנולוגיות סיוע למערכות הפעלה וניתן להגדיר אותם לעבודה יחד עם טכנולוגיות סיוע נוספות. השתמש בכלי Search (חיפוש) שבהתקן כדי למצוא פרטים נוספים על אפשרויות הסיוע.

جسان ... .<br>**/ الله عليد الله عليد الله علي**د الاقتصاد الاله عليه المعامل الله عليه المعالم الله عليه الله عليه ال

### **תרציי קשר עם כהיהתמ**

אנו מעוניינים לשפר בעקביות את הנגישות עבור כל המוצרים שלנו ומקבלים בברכה משוב מלקוחותינו. אם יש בעיה במוצר, או אם ברצונך לספר לנו כיצד נעזרת ביכולות הנגישות, אנא פנה אלינו בטלפון 259-5707 (888), בימים ב' עד ו', בין השעות 06:00 עד 21:00 (שעון ההרים). אדם חרש או מי שסובל מליקויי שמיעה ומשתמש בציוד TRS/VRS/WebCapTel, מוזמנים 06:00 לפנות אלינו לקבלת תמיכה טכנית או בשאלות בנושאי נגישות בטלפון 656-7058 (877), בימים ב' עד ו', בין השעות 06:00 עד 21:00 (שעון ההרים).

جس <mark>הערה: ה</mark>תמיכה תינתן בשפה האנגלית בלבד. <u>《</u>

## **קסדניא**

#### **א**

אבטחה תנעול אבטחה למחשב עסקי של HP [33](#page-38-0) מנעול כבל [32](#page-37-0) מנעול תלוי [32](#page-37-0)

#### **ה**

#### **ז**

ןוכריז אכלוס חריץ זיכרון [14](#page-19-0) התקנה [14](#page-19-0)

#### **ח**

חשמל סטטי, מניעת נזק [41](#page-46-0)

#### כונן דיסק הסרה [25](#page-30-0) התקנה [25](#page-30-0) כוננים התקנה [21](#page-26-0) חיבורי כבלים [21](#page-26-0) מיקומים [20](#page-25-0) כונן תקליטורים אמצעי זהירות [43](#page-48-0) הסרה [22](#page-27-0) התקנה [23](#page-28-0) ניקוי [43](#page-48-0) כרטיס הרחבה הסרה [17](#page-22-0) התקנה [17](#page-22-0) סרטיס שבבי M.2 SSD הסרה [29](#page-34-0) התקנה [29](#page-34-0)

### **ל**

**כ**

לוח גישה ההסר [6](#page-11-0) התקנה מחדש [7](#page-12-0) לוח קדמי ההסר [8](#page-13-0) הסרת המכסה [9](#page-14-0) התקנה מחדש [9](#page-14-0)

#### **מ**

מחברי לוח המערכת [13](#page-18-0) מיקום המספר הסידורי [4](#page-9-0) [4](#page-9-0) מיקום מספר זיהוי המוצר מנעולים תנעול אבטחה למחשב עסקי של HP [33](#page-38-0) מנעול כבל [32](#page-37-0) מנעול תלוי [32](#page-37-0) סנןמ אבק [10](#page-15-0)

### **נ**

נגישות [44](#page-49-0)

### **ר**

רכיבי הלוח הקדמי [2](#page-7-0)

<span id="page-50-0"></span>וכיבי לוח הגב [3](#page-8-0)